【セッションNo.3】

## 知って得する ! 現役ヘルプデスクが答える Delphiテクニカルエッセンス4.0

株式会社ミガロ. RAD事業部 技術支援課 課長 吉原 泰介

 $M \mid \mathbf{G}$ **100% IBM i Company** 本文書の一部または全部の転載を禁止します。本文書の著作権は、著作者に帰属します。 1

### 【アジェンダ】

【1】RUNQRYをDelphi/400から利用しよう! 【2】ファンクションキー/Tabキー入力を制御しよう! 【3】ClientDataSetでグループ制御しよう! 【4】CSVファイルをTableで読み込もう! 【5】ExcelファイルをADOTableで読み込もう!

お持ち帰りトピック:開発で役立つショートカット機能

# 【1】RUNQRYをDelphi/400から利用しよう!

 $M \parallel \begin{bmatrix} 0 \\ 0 \end{bmatrix} \begin{bmatrix} 1 \\ 0 \end{bmatrix}$ **100% IBM i Company** 本文書の一部または全部の転載を禁止します。本文書の著作権は、著作者に帰属します。 3

#### 【1】RUNQRYをDelphi/400から利用しよう!

#### ●IBM i (AS/400)上にあるQueryを活用するには

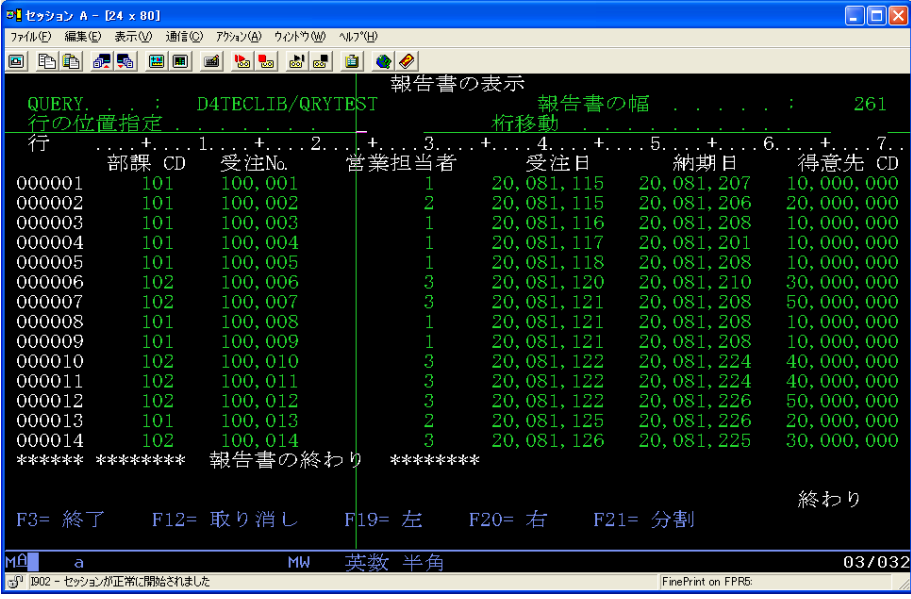

 $M[G]$ 

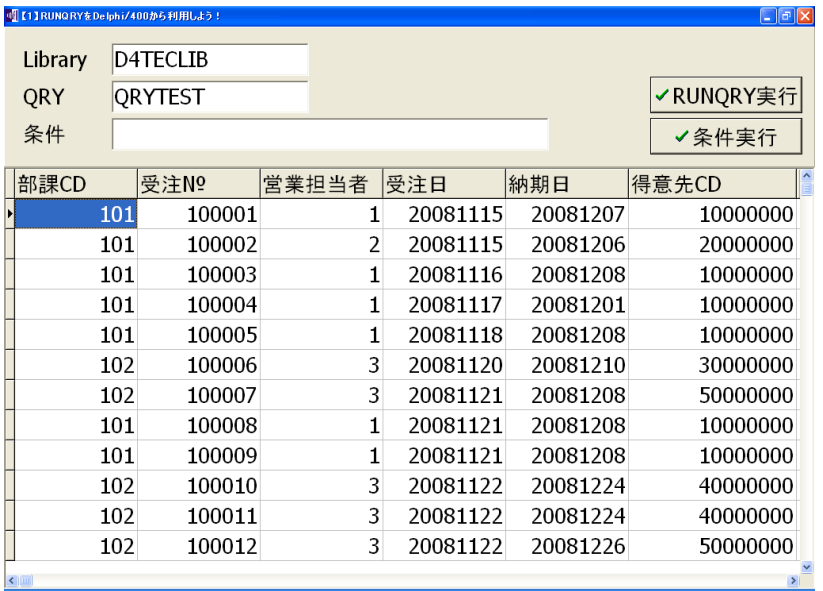

#### 【1】RUNQRYをDelphi/400から利用しよう!

#### 問題点

Queryは対話型で実行/結果表示されるが Delphi/400は対話型ジョブではない。

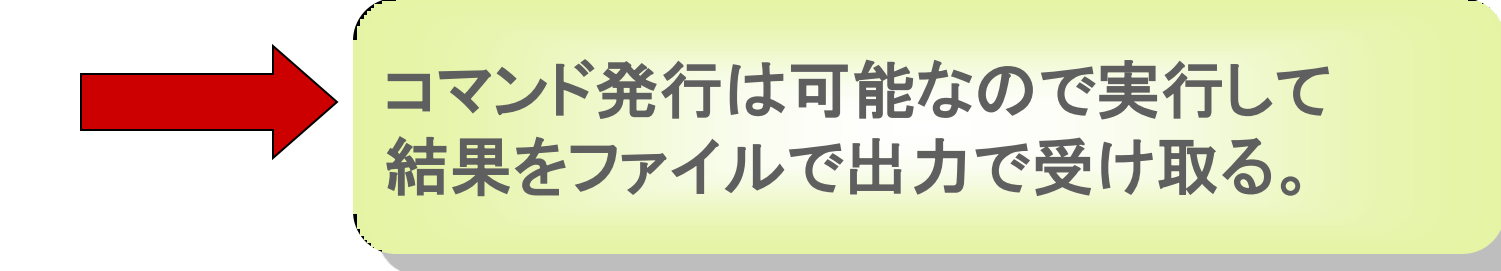

#### 【1】RUNQRYをDelphi/400から利用しよう!

#### ●実行コマンド:RUNQRY

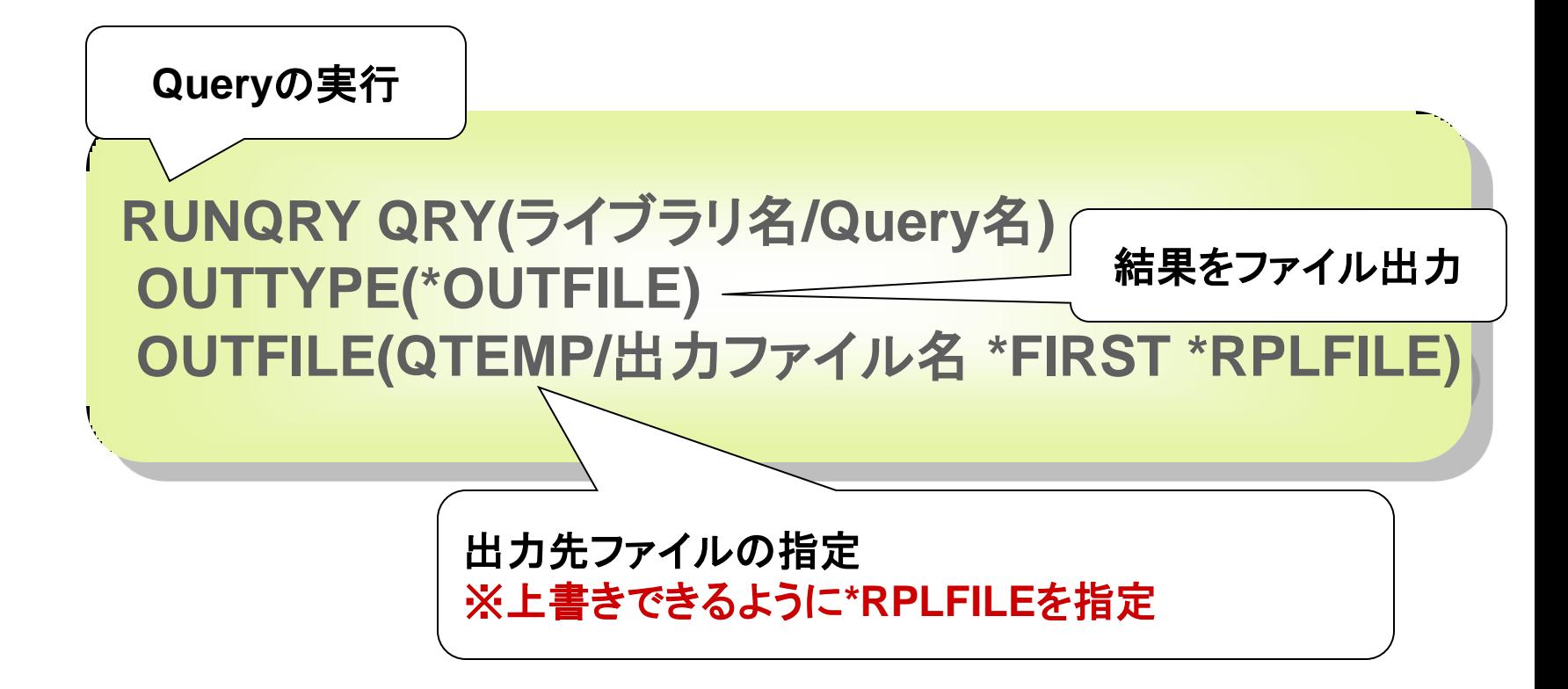

#### 【1】RUNQRYをDelphi/400から利用しよう!

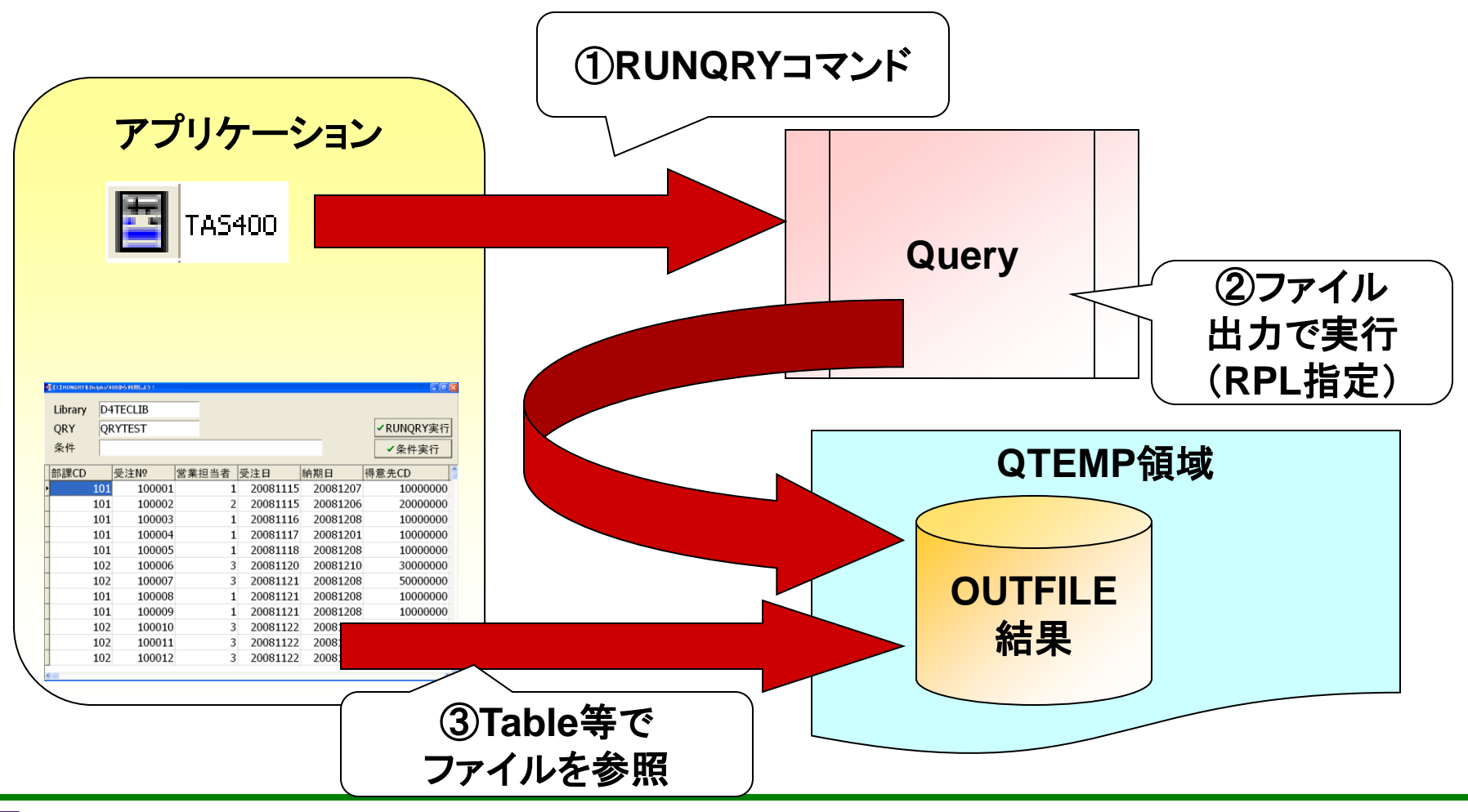

 $M \mid \mathbf{G}$ **100% IBM i Company** 本文書の一部または全部の転載を禁止します。本文書の著作権は、著作者に帰属します。 7

#### 【1】RUNQRYをDelphi/400から利用しよう!

#### **RUNQRY**の実行

```
procedure TfrmT1.Button1Click(Sender: TObject);
var
  LibraryName, QryName, RUNQRY : String; //Library名, QRY名, RUNQRY実行文
begin
 tblQRY.Close; // 使用ファイルをClose
  LibraryName := EdtLIB.Text; // Library名
 QrvName \qquad \qquad := EdtQRY. Text; \qquad \qquad // QRY名
  //RUNQRY実行文の編集
  //RUNQRYを実行してQTEMPにQRY名の結果ファイルを作成
 RUNQRY := ('RUNQRY QRY(' + LibraryName + '/' + QryName + ') ' +
              'OUTTYPE(*OUTFILE) ' + 'OUTFILE(QTEMP/' + QryName + ' *FIRST *RPLFILE)');
  //RUNQRYの実行
  DMmain.As400.RemoteCmd(RUNQRY);
  //RUNQRYの実行結果ファイルをTableで取得
 tblQRY.TableName := 'QTEMP/ ' + QryName;tblQRY.Open;
end;
                                                RUNQRY QRY(ライブラリ名/Query名)
                                                 OUTTYPE(*OUTFILE)
                                                 OUTFILE(QTEMP/出力ファイル名 *FIRST *RPLFILE)
```
#### 【1】RUNQRYをDelphi/400から利用しよう!

#### ●レコード選択が必要な場合

対話で処理できないので、レコード選択の指定を 行うことはできません。 条件が必要な場合は、結果ファイルを読み込む際に 次の方法で可能です。 ① Filterプロパティで絞込む。 ② QueryコンポーネントなどSQLの条件付きで取得する。

#### 【1】RUNQRYをDelphi/400から利用しよう!

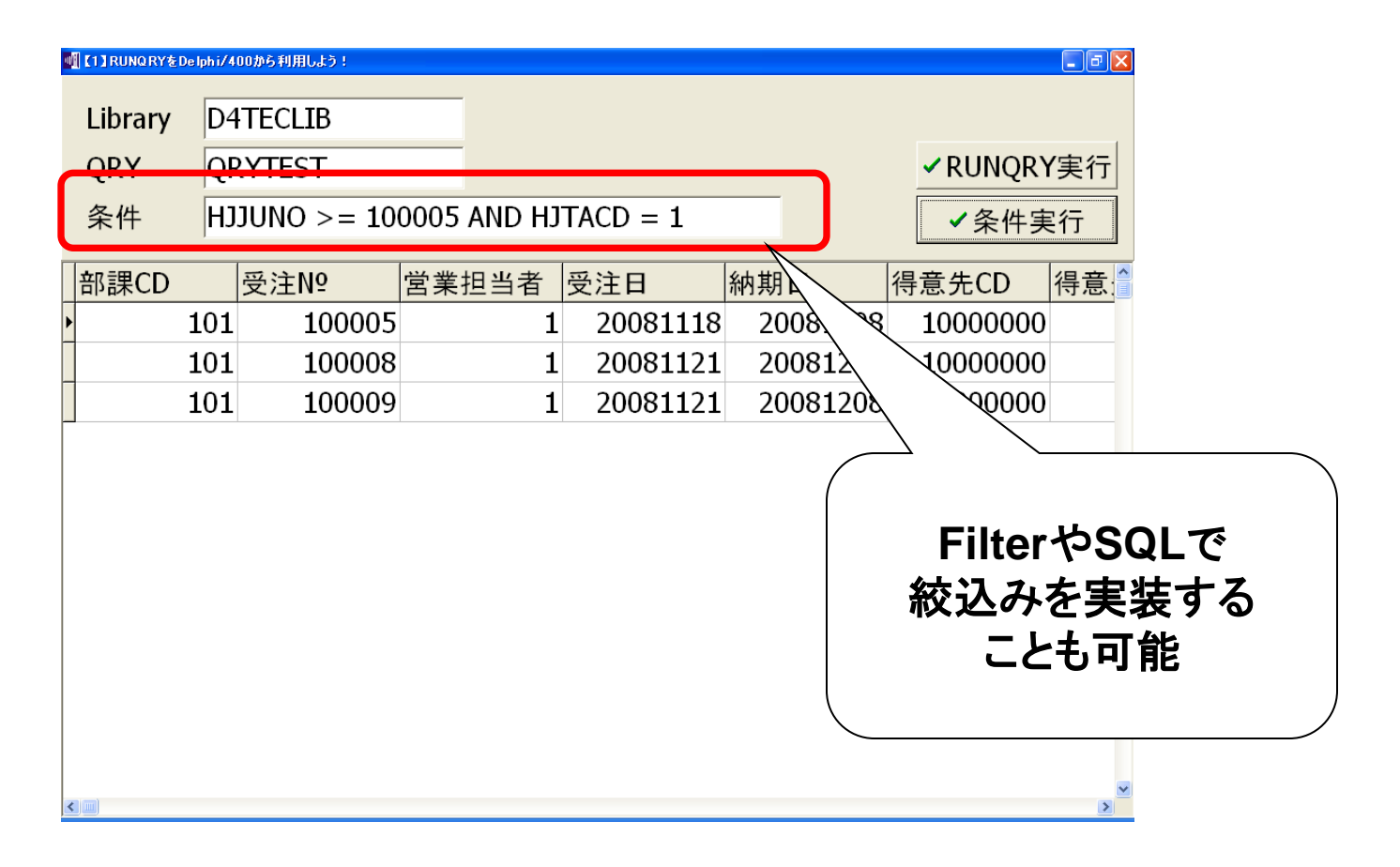

## 【2】ファンクションキーやTabキー入力を制御しよう!

 $MIG[$ **100% IBM i Company** 本文書の一部または全部の転載を禁止します。本文書の著作権は、著作者に帰属します。 11

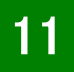

### **Migaro Technical Seminar**

ミガロ. テクニカルセミナー

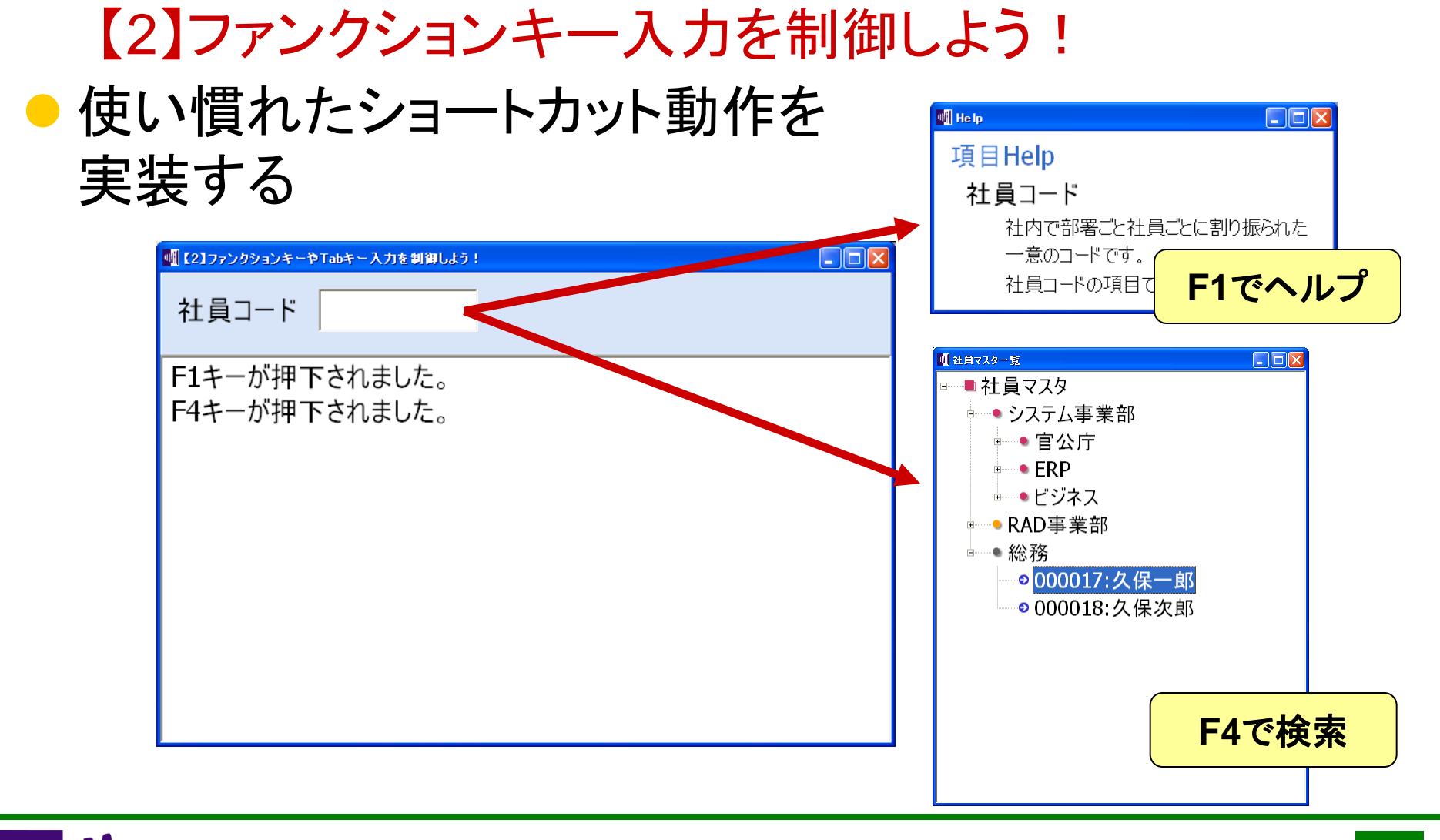

#### 【2】ファンクションキー入力を制御しよう! ●ファンクションキーを画面全体で受け取るには

画面全体でファンクションキー入力を受け取るにはFormの OnKeyDownイベントが利用できる。 < x OnKeyPressイベントは文字キー入力で発生するので

```
 ファンクションキーは取得でません。
```
procedure TForm1.FormKeyDown(Sender: TObject; var Key: Word; Shift: TShiftState);

begin

 ShowMessage('Formでファンクションキーが押下されました。'); end;

【2】ファンクションキー入力を制御しよう! ● 問題点

画面に入力コンポーネントがある場合、 FormのOnKeyDownイベントが発生しない。

 $M \mid \mathbf{G}$ 

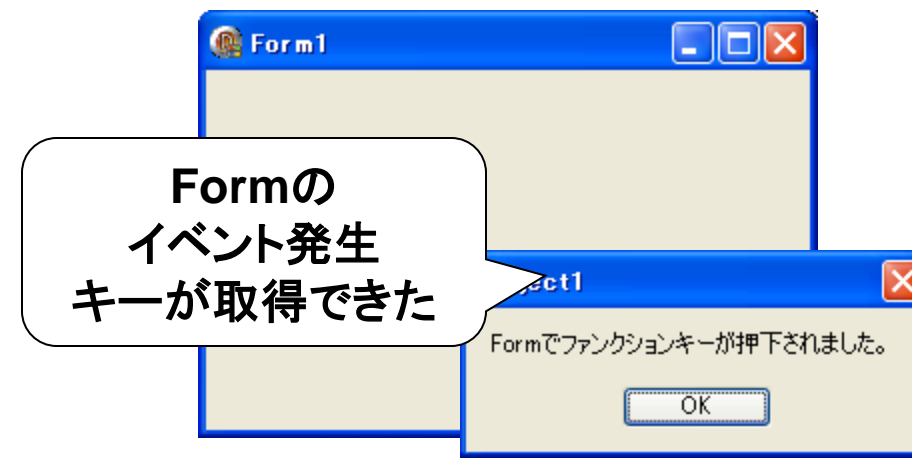

#### 例えば Editコンポーネントを置くと

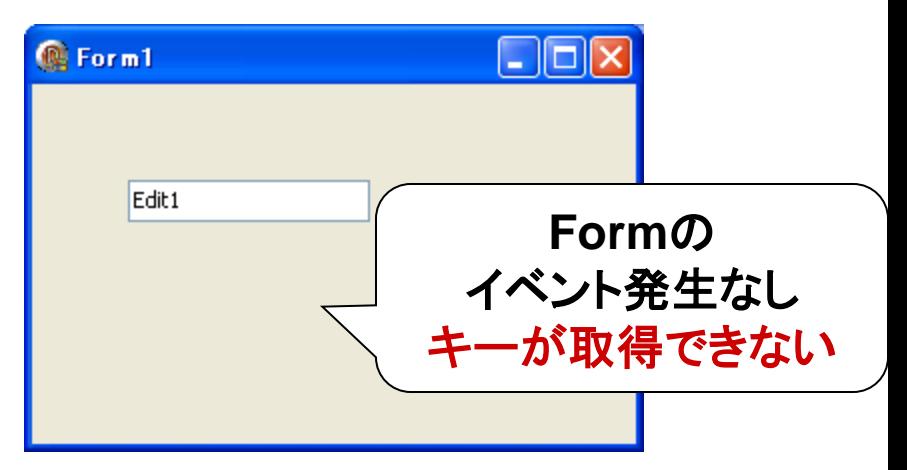

#### 【2】ファンクションキー入力を制御しよう!

● これは次のように、フォーカスを持つEdit側

#### でOnKeyDwonイベントを取得しているため。

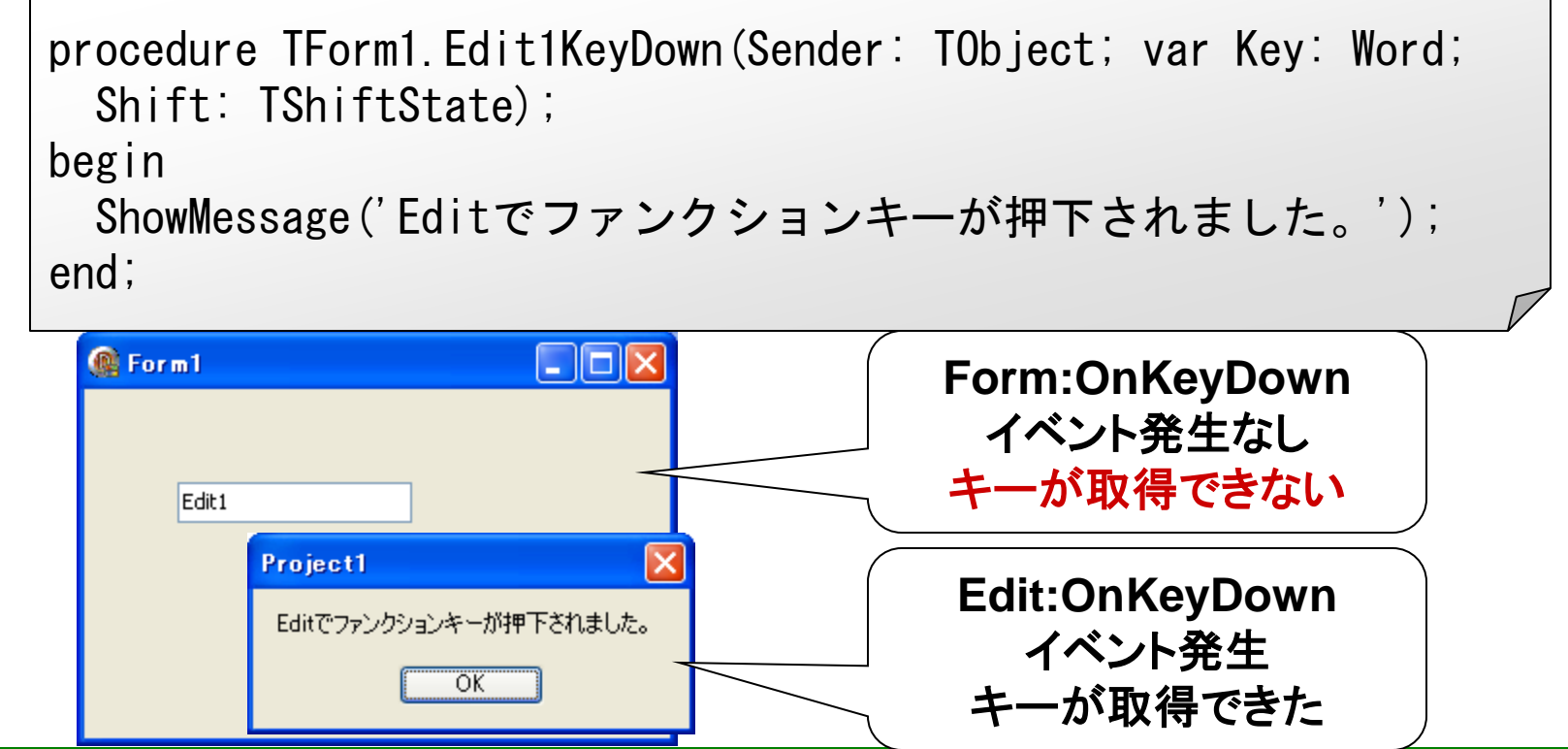

#### 【2】ファンクションキー入力を制御しよう! ● ただし画面のコンポーネントごとに入力キーの制御 を組み込むと 画面のコンポーネントごとに制御したい場合有効 \* 画面全体で同じ動作の場合プログラムが煩雑になる ○

ファンクションキー取得のイベントを一箇所に集約 するためには次の手法があります。 ①FormのKeyPreviewプロパティをTrueに設定する。 ②ActionListコンポーネントを利用する。

## 【2】ファンクションキー入力を制御しよう! ● 手法① FormのKeyPreviewプロパティ

KeyPreviewプロパティがTrueの場合、キーボードイベントは アクティブコントロールで発生する前にフォームで発生する。 両方で発生するので順番に注意(Formが先に発生)

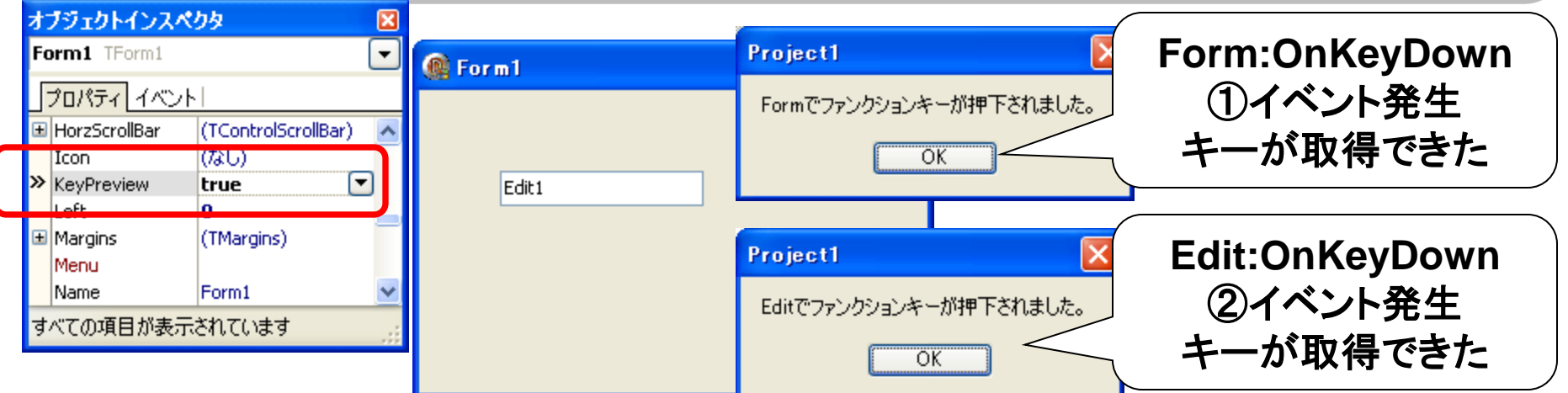

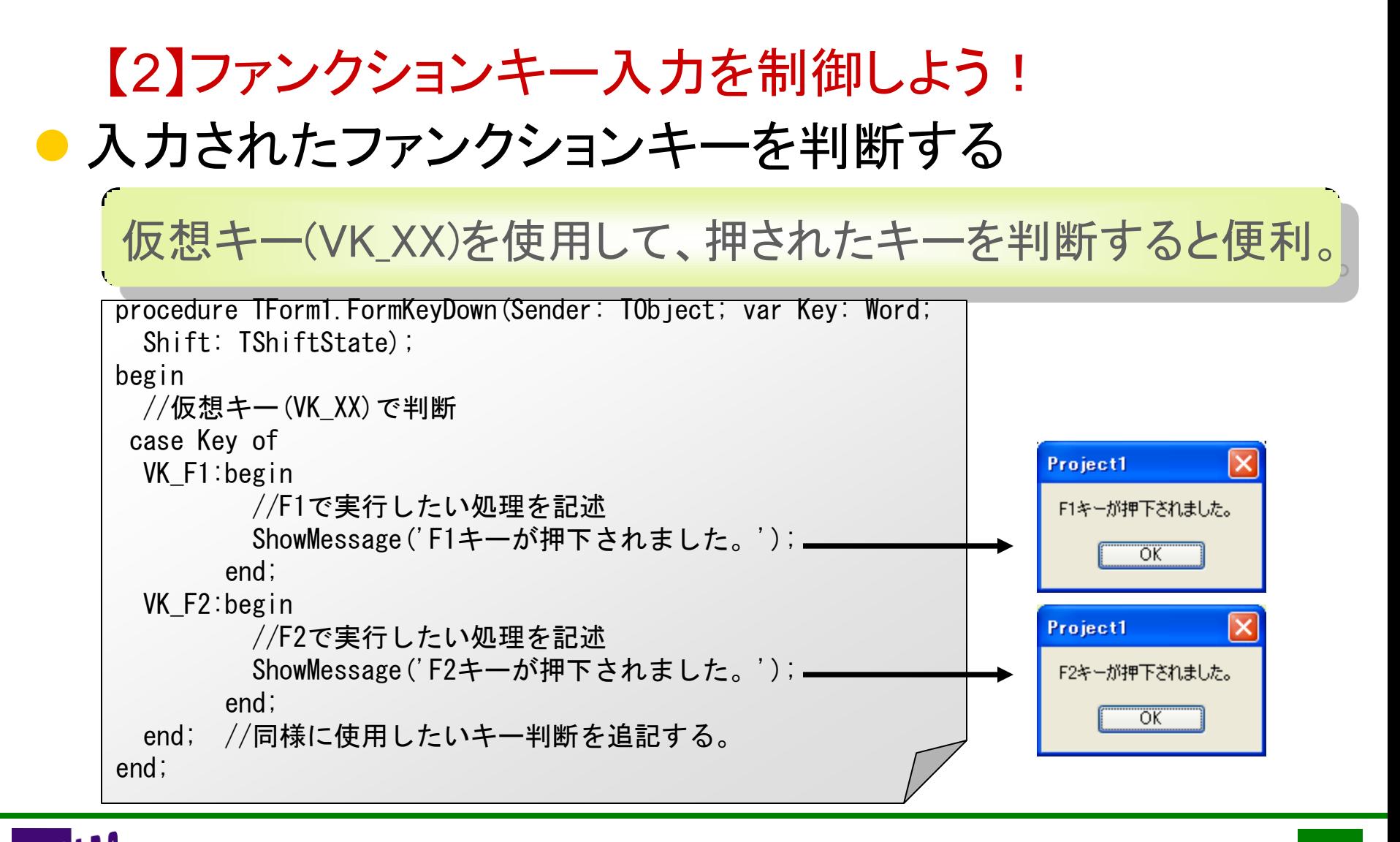

**100% IBM i Company** 本文書の一部または全部の転載を禁止します。本文書の著作権は、著作者に帰属します。 18

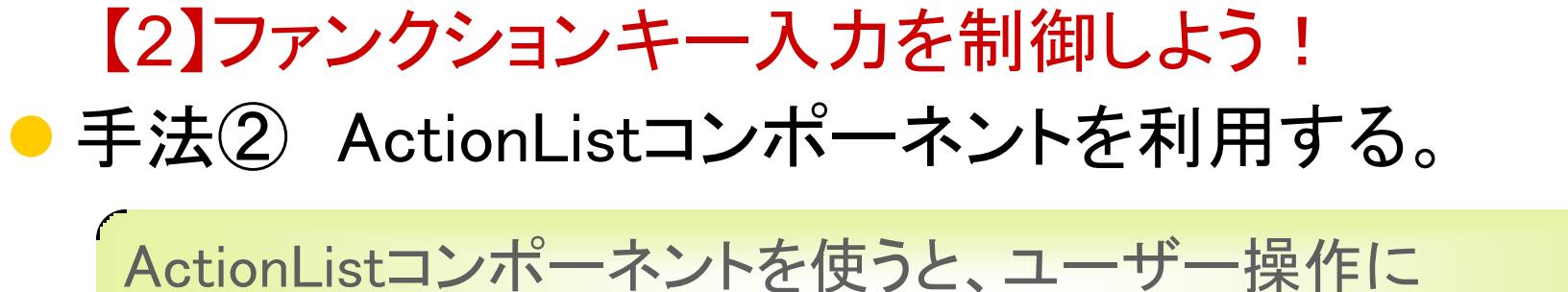

対する応答を一元化できる。

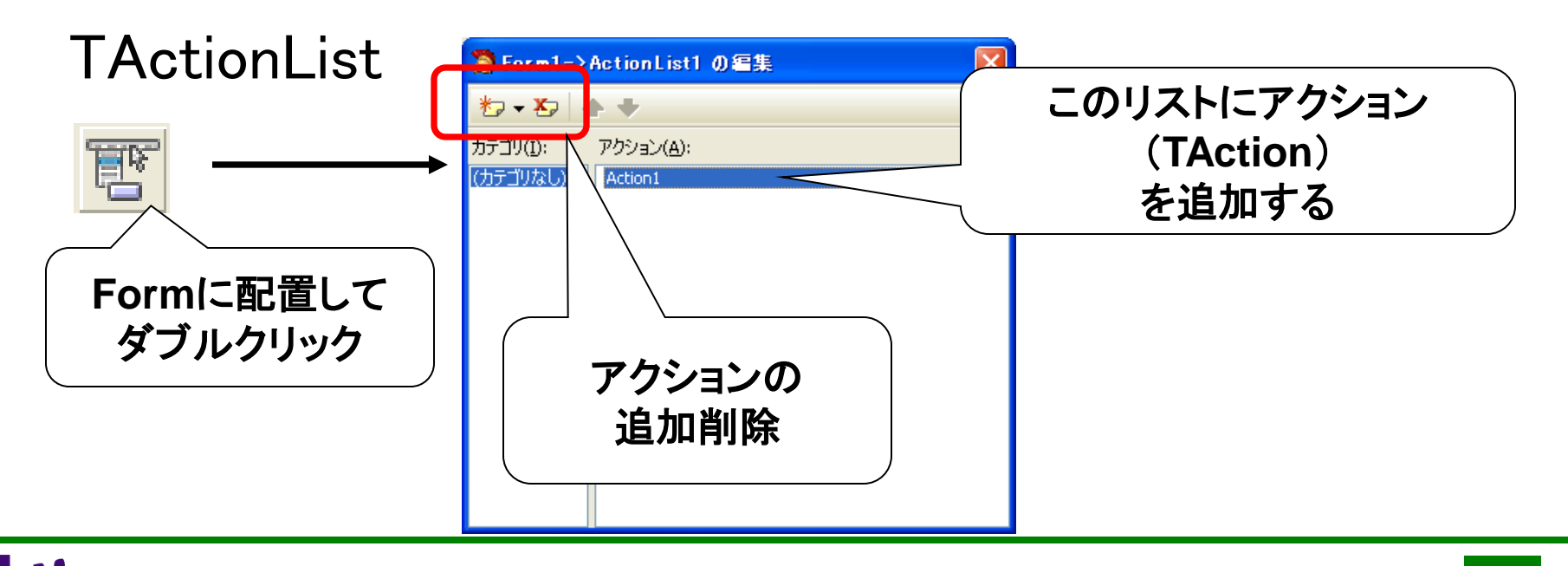

### **Migaro Technical Seminar**

#### ミガロ. テクニカルセミナー

#### 【2】ファンクションキー入力を制御しよう! ● Actionでファンクションキーを設定

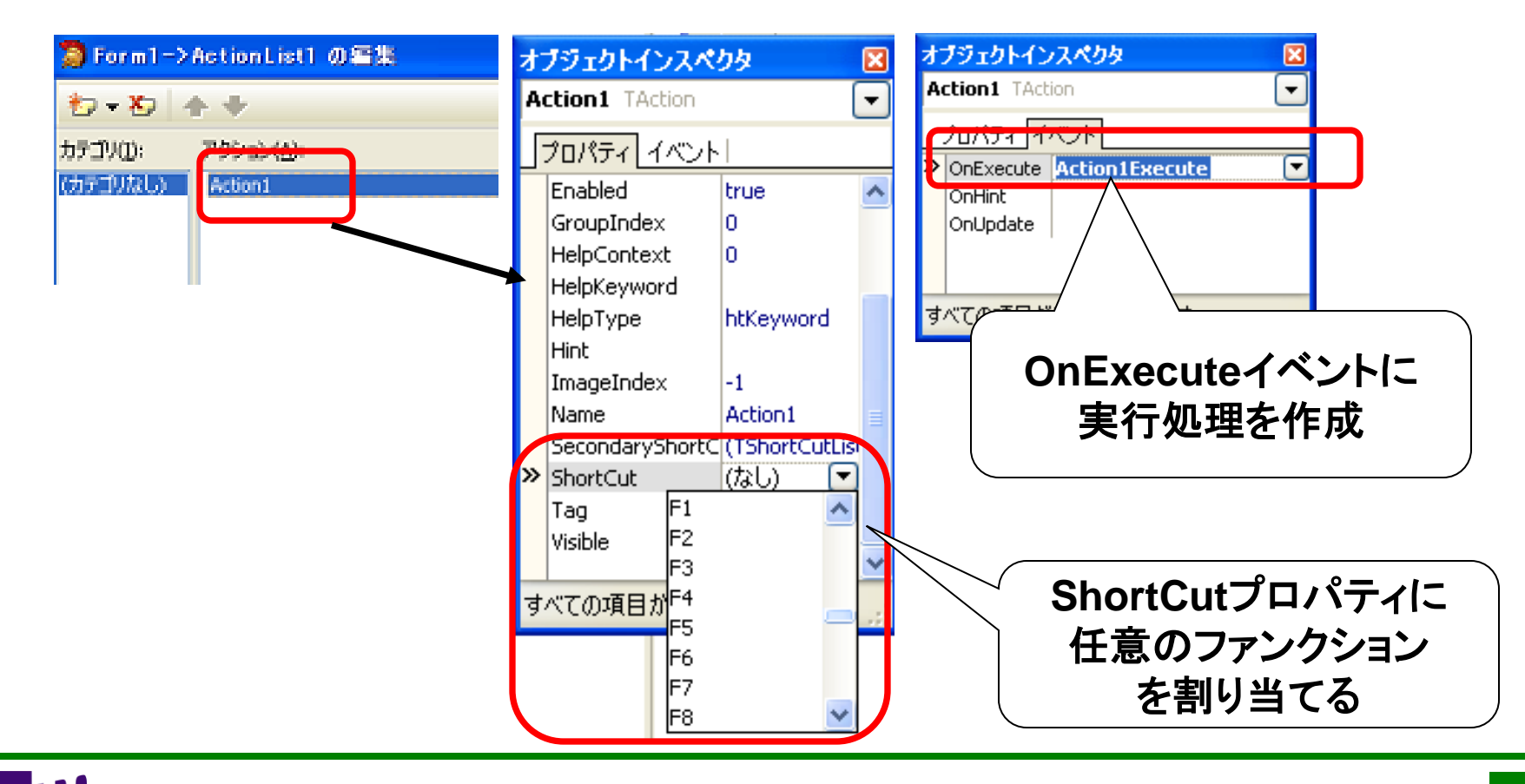

**100% IBM i Company** 本文書の一部または全部の転載を禁止します。本文書の著作権は、著作者に帰属します。 20

【2】ファンクションキー入力を制御しよう!

#### ● Actionでファンクションキーを設定

procedure TForm1. Action1Execute (Sender: TObject); begin //F1で実行したい処理を記述 ShowMessage('F1キーが押下されました。(アクション)'); end;

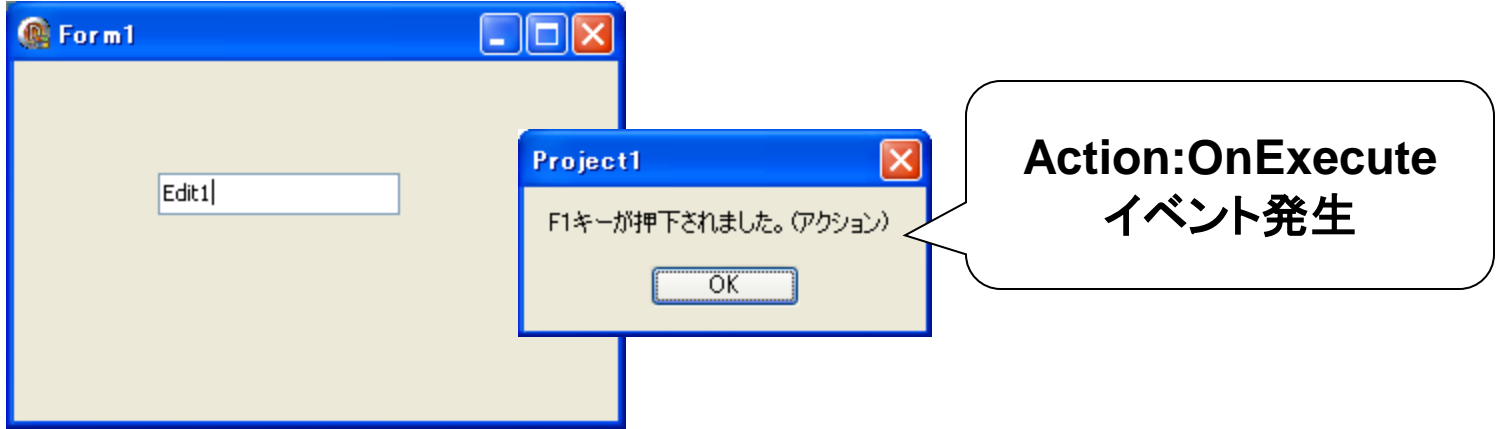

【2】Tabキー入力を制御しよう! ●Tabキーを取得するには ファンクションキー同様に手法①で考えると 仮想キーで判断して処理できそうですが・・・ procedure TForm1.FormKeyDown(Sender: TObject; var Key: Word; Shift: TShiftState); Begin //仮想キー(VK\_XX)で判断 case Key of VK\_TAB:begin //TABで実行したい処理を記述 ShowMessage('TABキーが押下されました。'); end; end; //同様に使用したいキー判断を追記する。 end; × イベント自体が発生しない

ミガロ. テクニカルセミナ-

#### **Migaro Technical Seminar**

ミガロ. テクニカルセミナ-

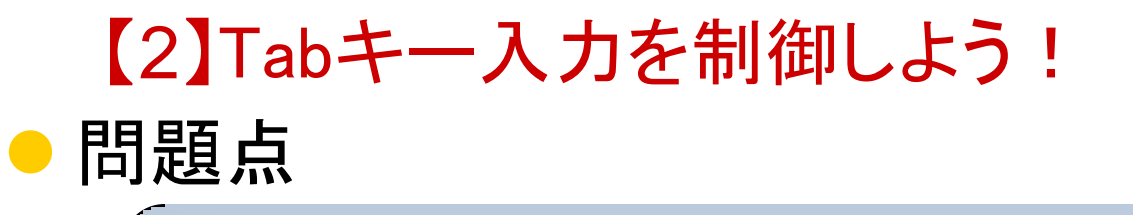

ファンクションキーと違ってOnKeyDownイベントで 処理できない。

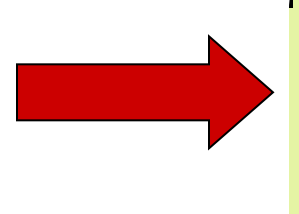

理由としてはOnKeyDown処理が発生する前に Tabキーのメッセージが処理済になっているため なので、未処理にしてやる必要がある。

## **Migaro Technical Seminar**

ミガロ. テクニカルセミナー

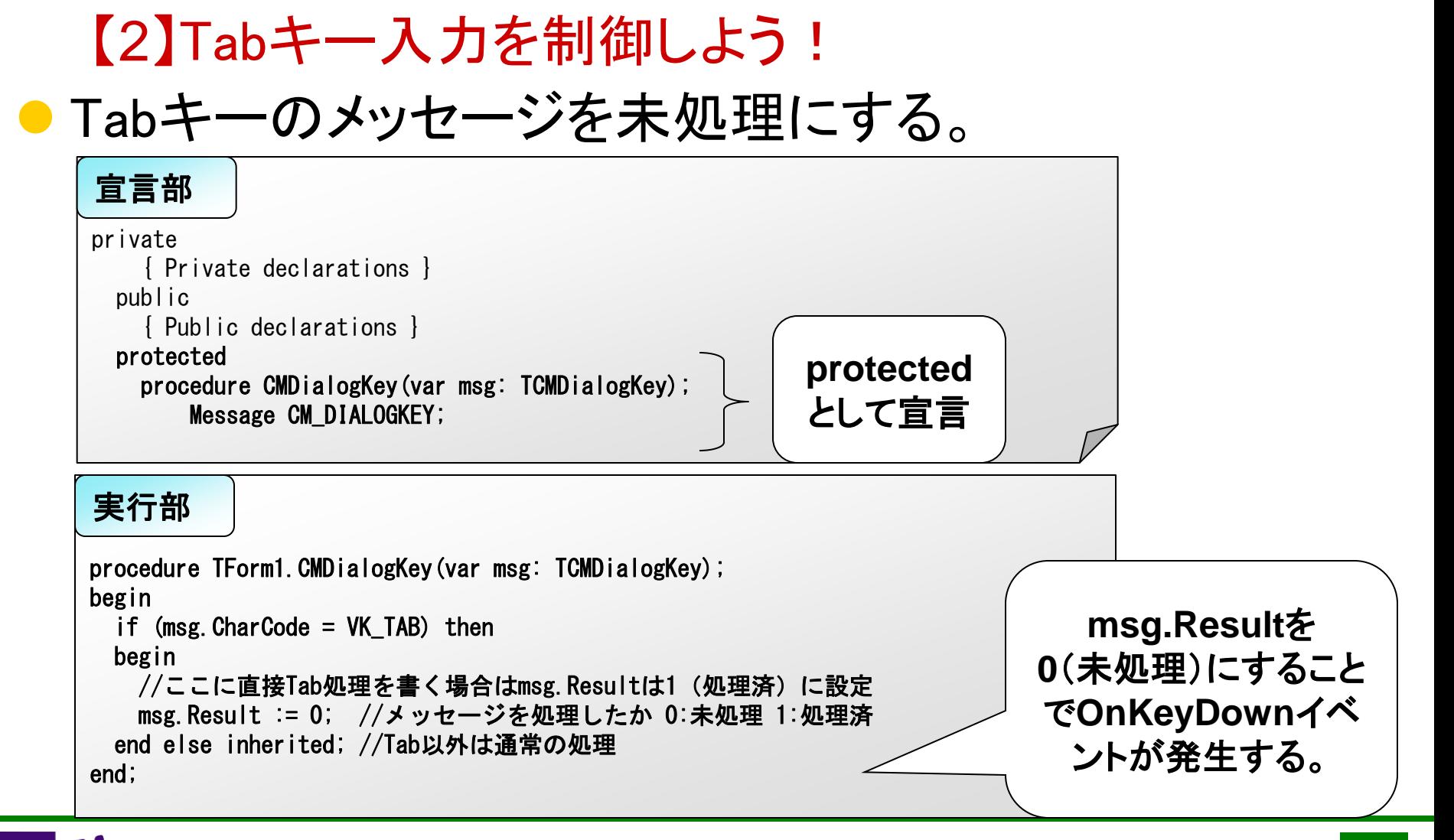

## 【2】Tabキー入力を制御しよう! ● OnKeyDwonイベントでTabキーが取得/処理できる。

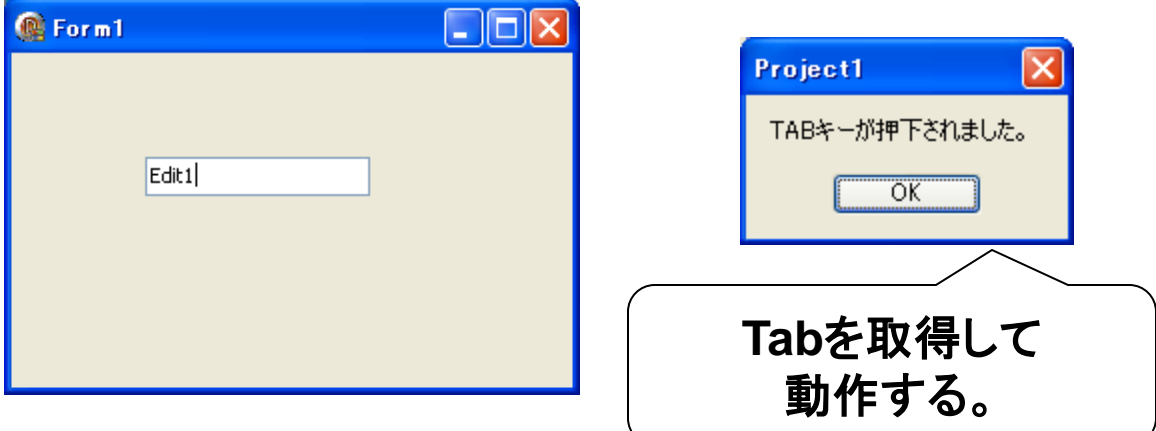

### **Migaro Technical Seminar**

ミガロ. テクニカルセミナー

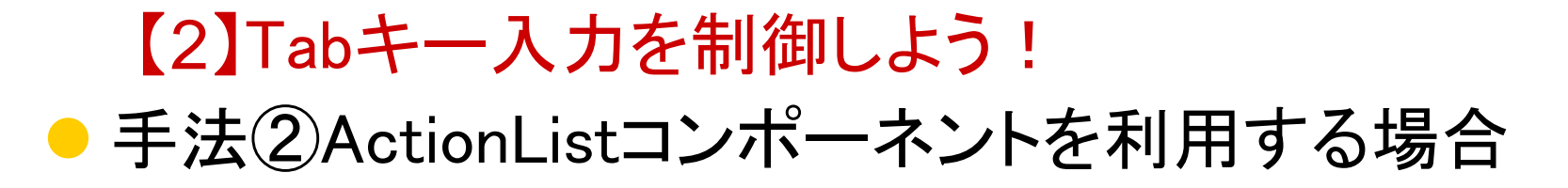

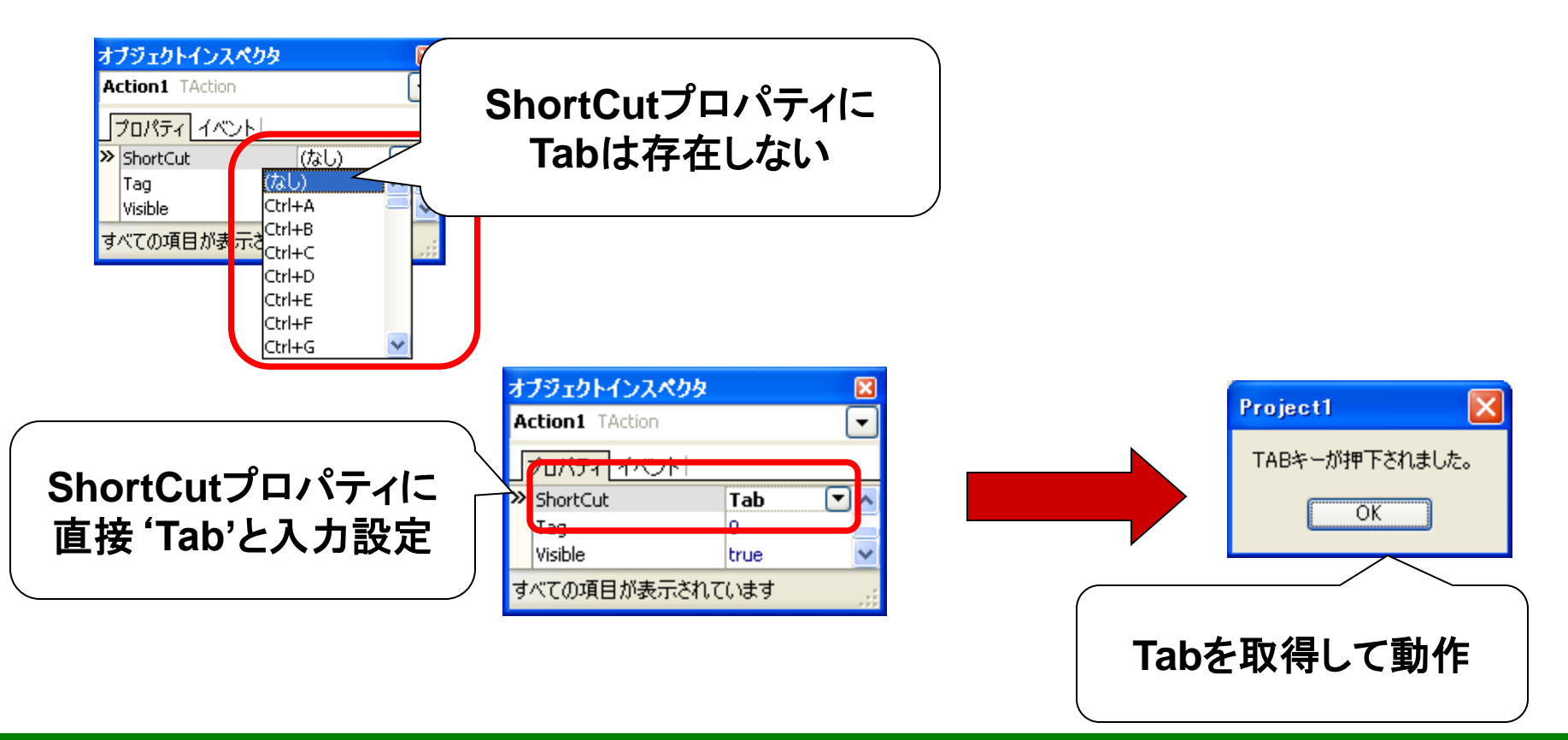

## 【3】ClientDataSetでグループ制御しよう!

#### 【3】ClientDataSetでグループ制御しよう!

#### ● ClientDataSetのグループ機能を使ってみる。 例えば値を集計して取得する。

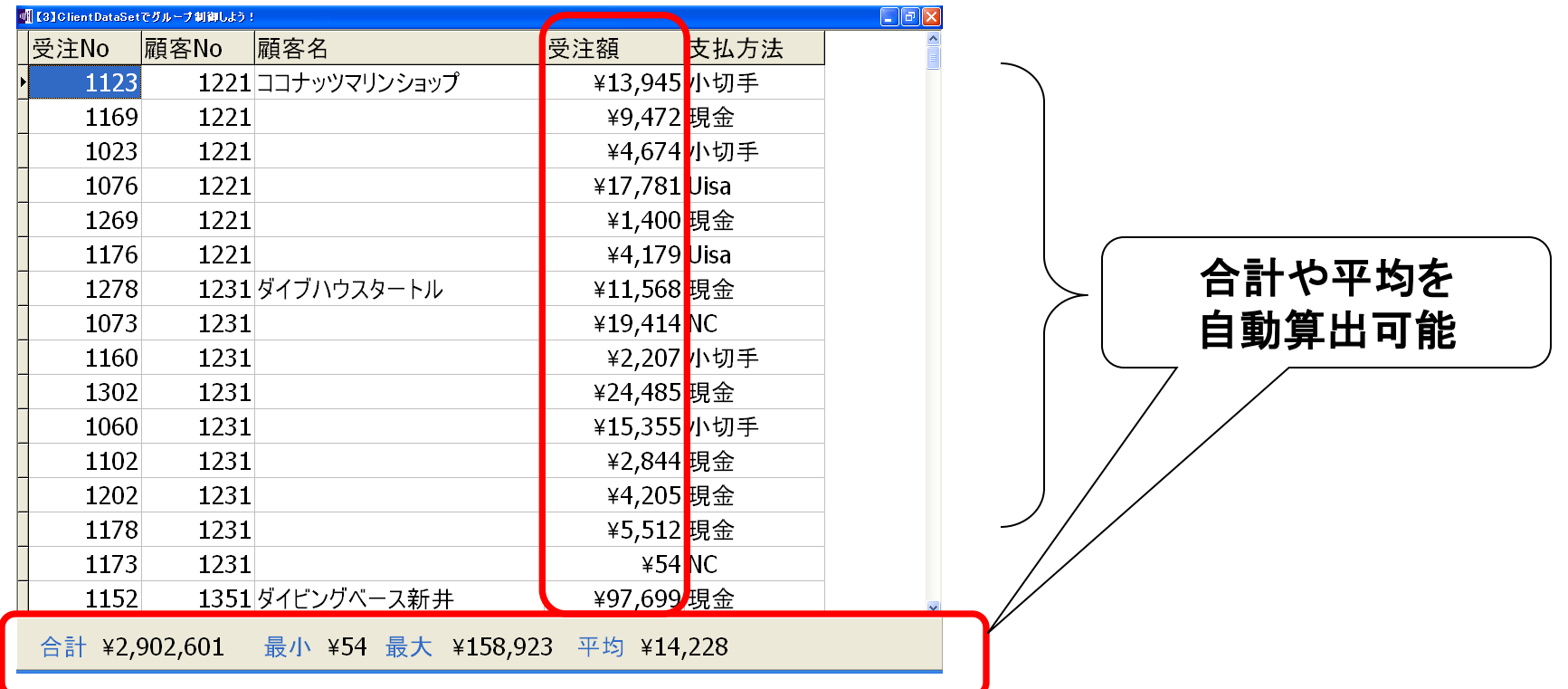

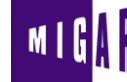

#### 【3】ClientDataSetでグループ制御しよう! ● ClientDataSetのグループ設定を使った算出

AggregatesプロパティにTAggregateを追加する。

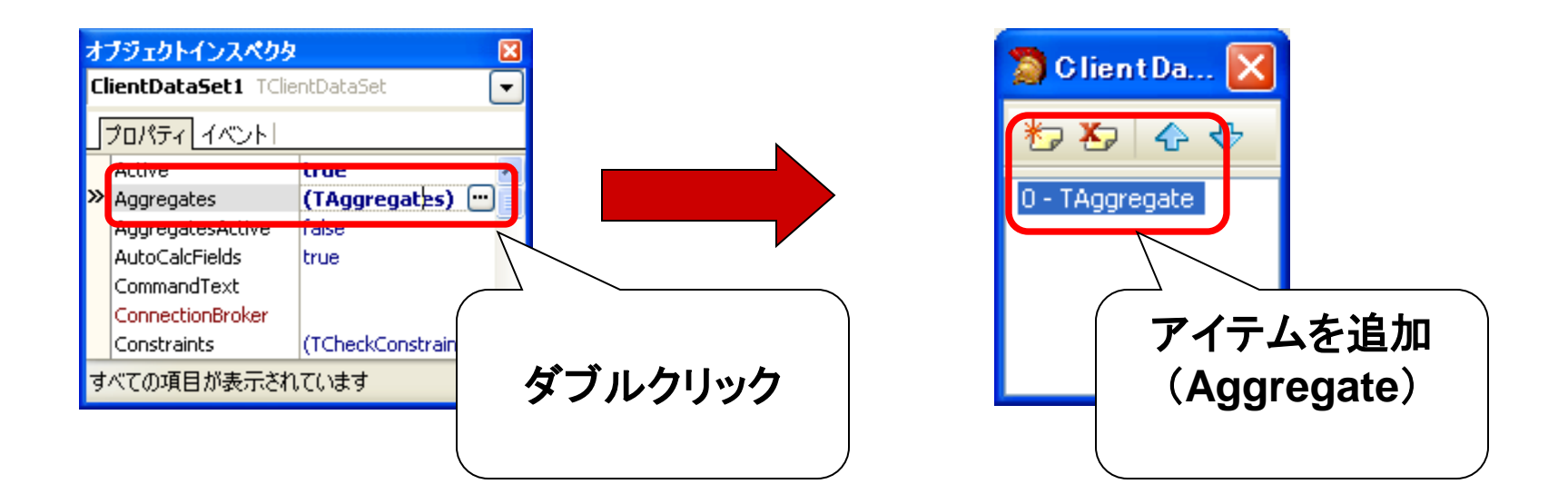

#### 【3】ClientDataSetでグループ制御しよう! ● ClientDataSetのグループ設定を使った算出

②Aggregateのプロパティを設定する。

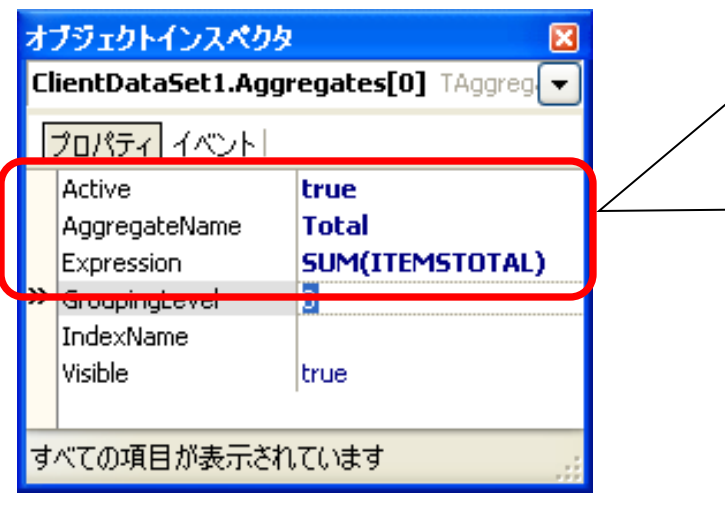

**Active** を**True**に設定 **AggeregateName**を任意で設定 **Expression**に集計公式を設定 **(**ここでは**SUM**で集計**)**

集計公式で使えるのは **SUM**:合計 **MIN** :最小値 **MAX**:最大値 **AVG**:平均 **COUNT**:カウント

#### 【3】ClientDataSetでグループ制御しよう! ● ClientDataSetのグループ設定を使った算出

③OnUpdateイベントで集計ロジックを記述する。

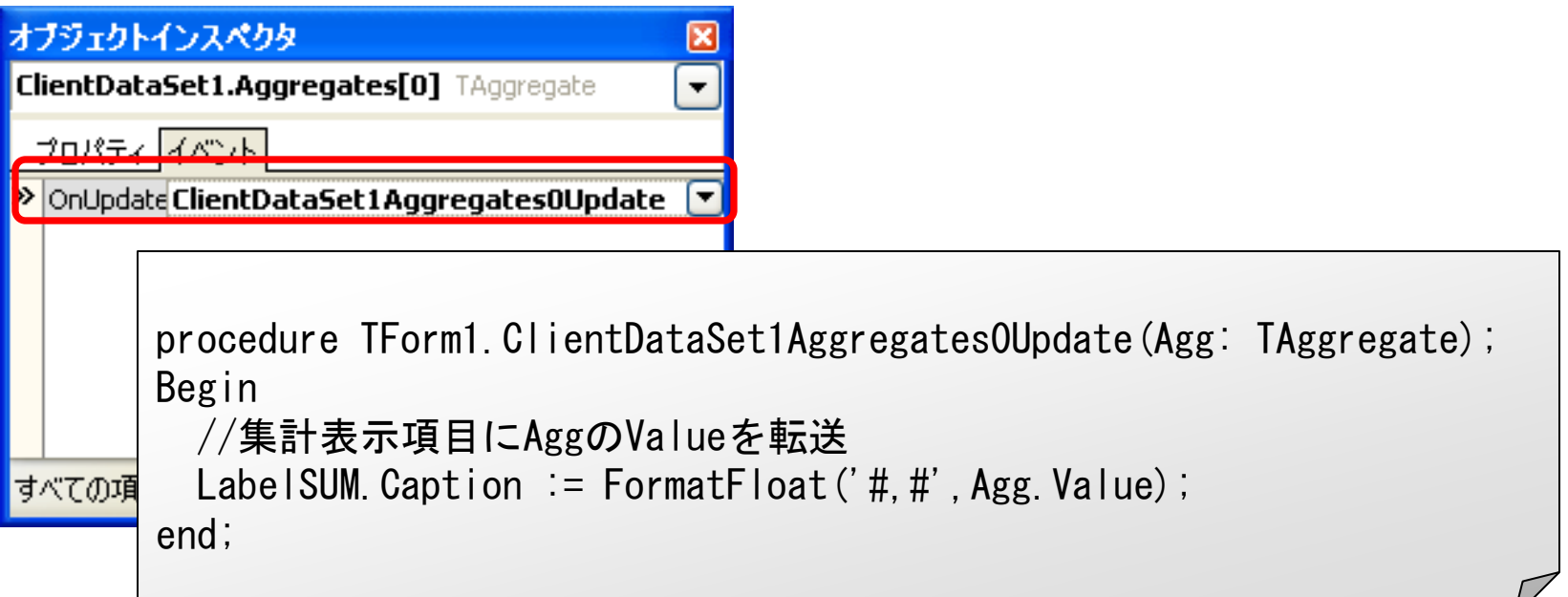

#### 【3】ClientDataSetでグループ制御しよう! ● 合計、最大、最小、平均などの自動算出が可能

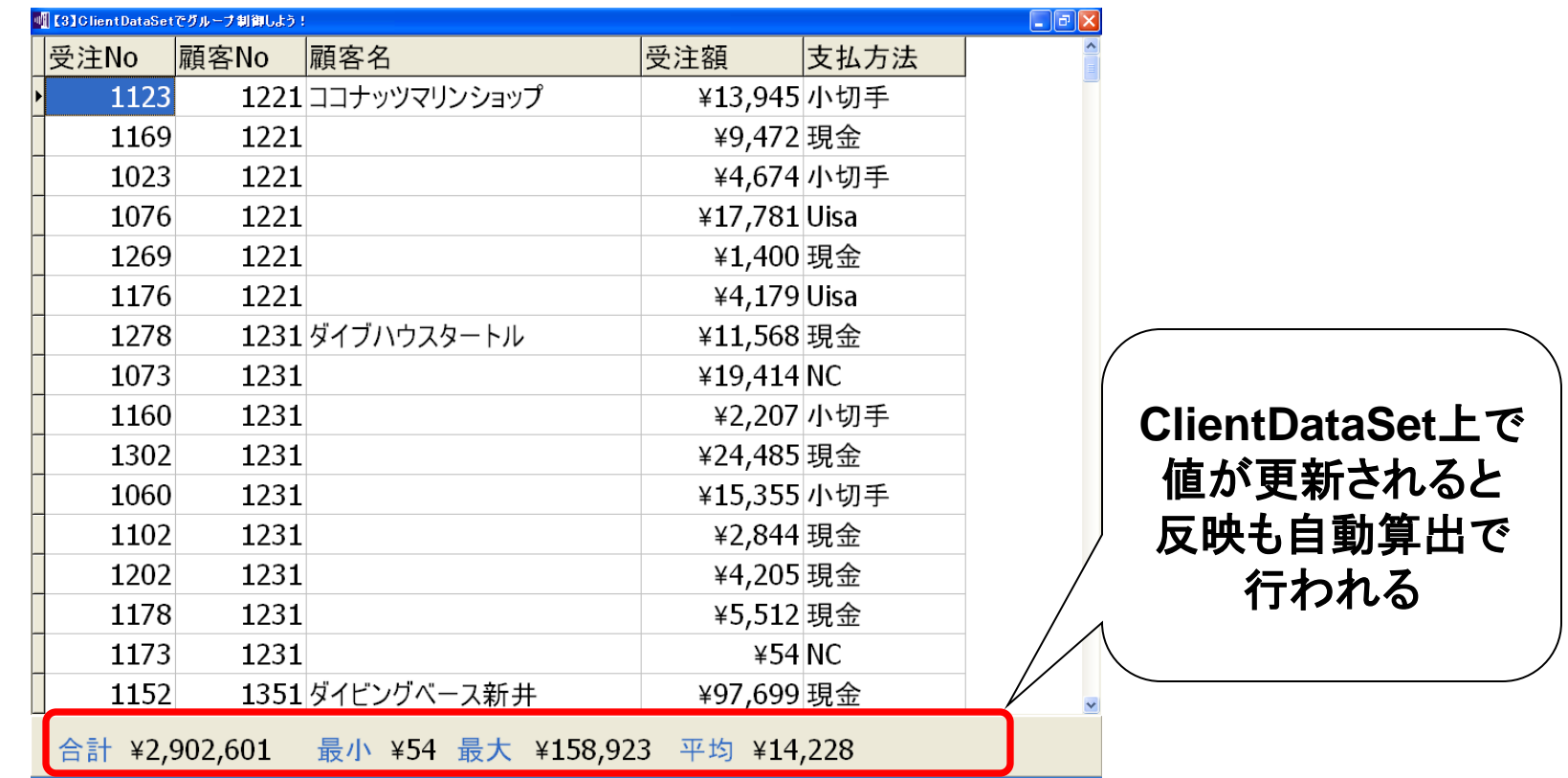

### 【3】ClientDataSetでグループ制御しよう!

#### ● ClientDataSetのグループ機能を使ってみる 例えば重複した表示を制御

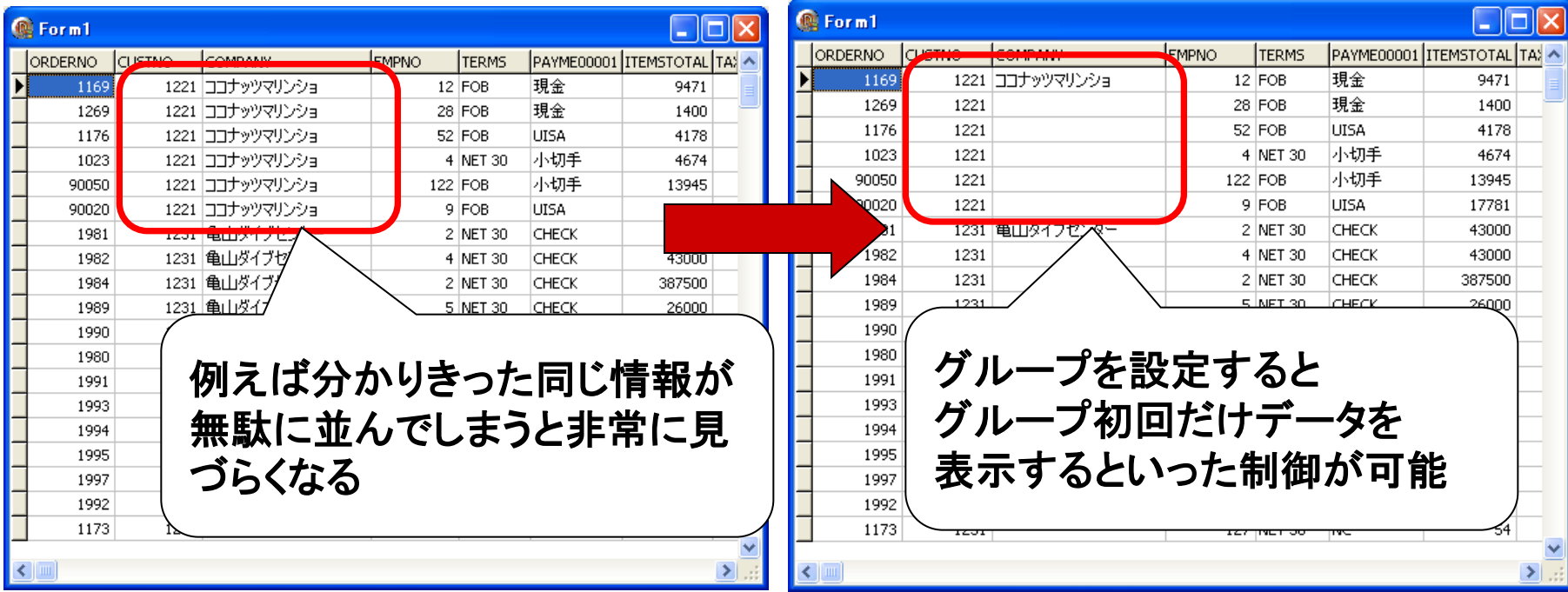

#### 【3】ClientDataSetでグループ制御しよう! ● ClientDataSetのグループ設定を使った表示制御 ①ClientDataSetのIndexDefを作成する。 グループになるキー項目をIndexDefに設定する。

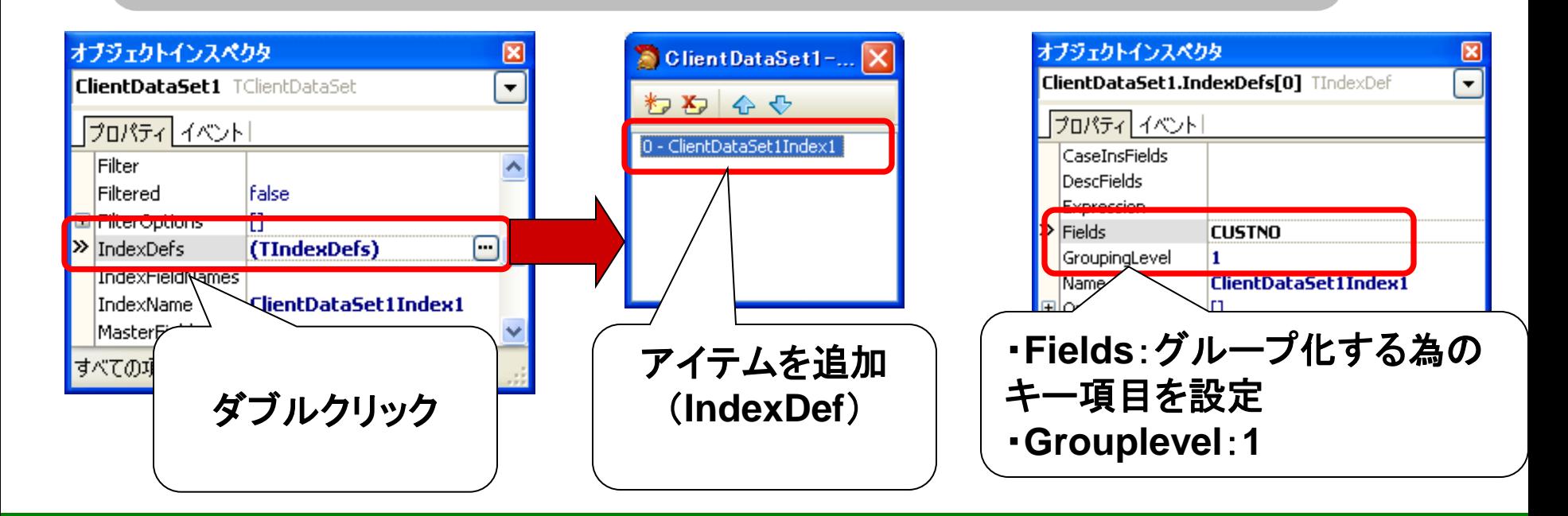

**100% IBM i Company** 本文書の一部または全部の転載を禁止します。本文書の著作権は、著作者に帰属します。 34

#### 【3】ClientDataSetでグループ制御しよう! ● ClientDataSetのグループ設定を使った表示制御

#### ②作成したIndexDefをClientDataSetのIndexNameプロパティ に設定する。

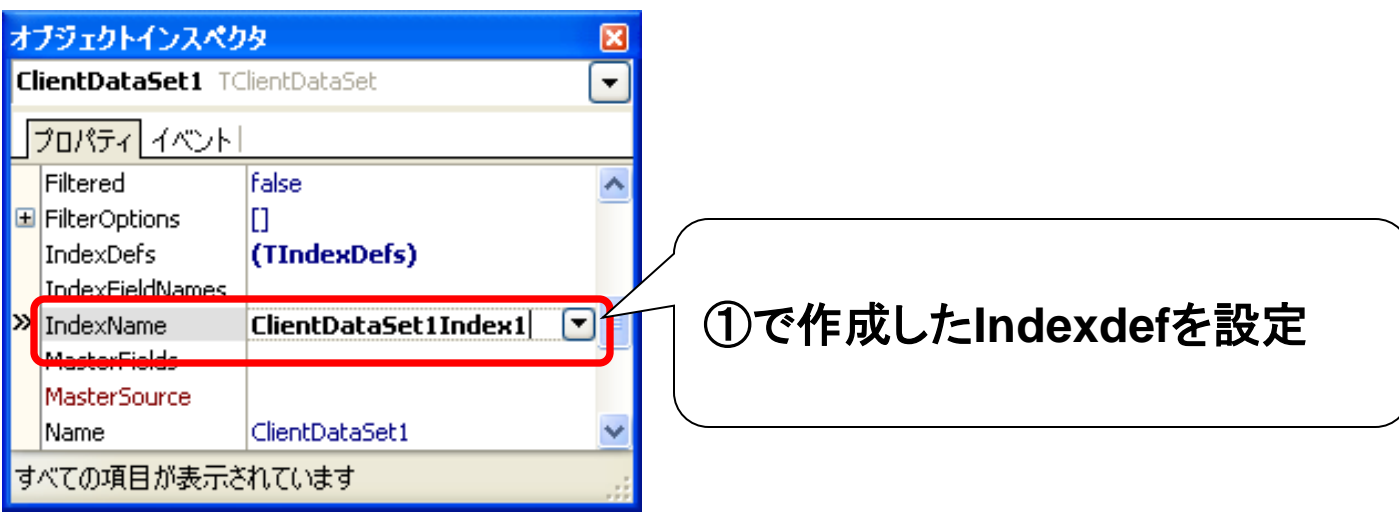

#### 【3】ClientDataSetでグループ制御しよう! ● ClientDataSetのグループ設定を使った表示制御 ③ AggregatesプロパティでAggregateを追加し、 作成したIndexDefをIndexNameプロパティに設定する。

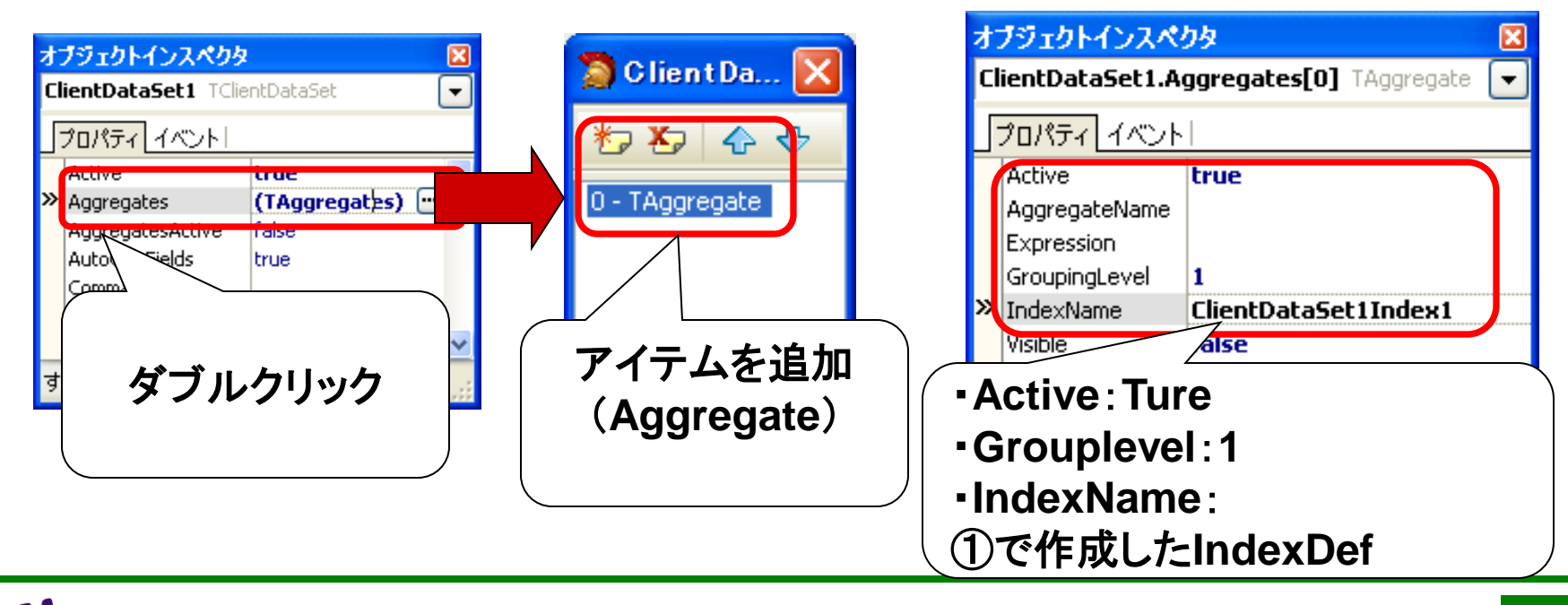

## 【3】ClientDataSetでグループ制御しよう! ● ClientDataSetのグループ設定を使った表示制御

④ClientDataSetの対象のフィールドのOnGetTextイベント でロジックを記述する。

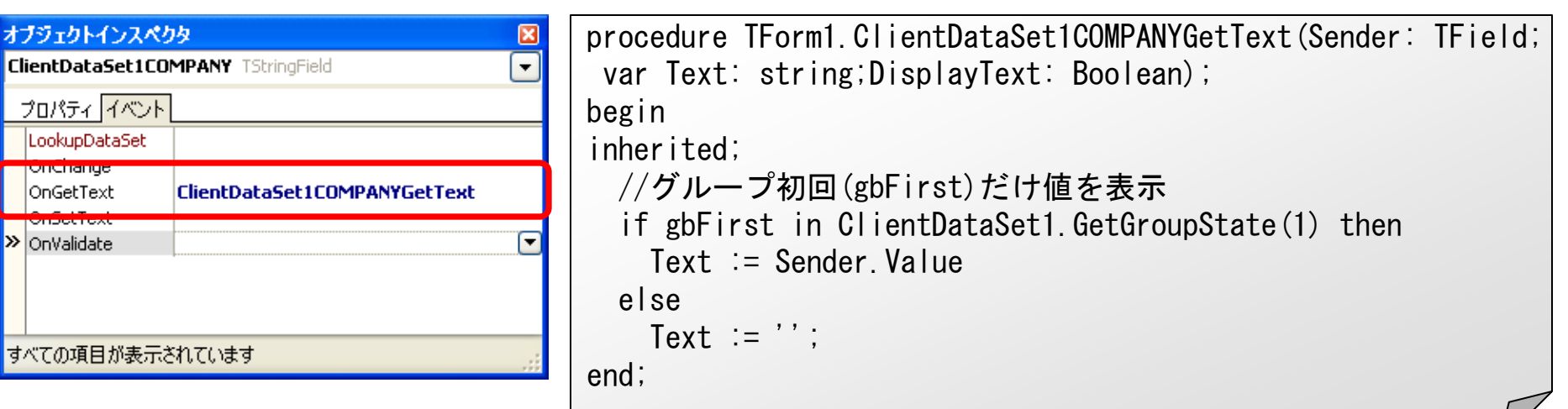

#### 【3】ClientDataSetでグループ制御しよう! ● ClientDataSetのグループ設定を使った表示制御

#### ■【3】ClientDataSetでグループ制御しよう 顧客No 顧客名 受注額 支払方法 受注No 1123 1221ココナッツマリンショップ ¥13,945 小切手 1221 1169 ¥9,472 現金 1023 1221 ¥4,674 小切手 1076 1221  $417,781/$ 1269 1221  $140$ 1221 1176 1231 ダイブハウスタートル 1278 ¥IJ. グループ内で重複した表示は 1073 1231  $419,41$ 初回だけ出力するよう制御できる1231 1160  $42,20$  $1231$ 1302 ¥24,48 1060 1231  $*15,35$ 1102 1231  $42,84$ 1202 1231 ¥4,205 現金 1178 1231 ¥5,512 現金 1231 1173  $454$  NC 1152 1351 ダイビングベース新井 ¥97,699 現金 最小 ¥54 最大 ¥158,923 合計 ¥2,902,601 平均 ¥14,228

# 【4】CSVファイルをTableで読み込もう!

 $MIG[$ **100% IBM i Company** 本文書の一部または全部の転載を禁止します。本文書の著作権は、著作者に帰属します。 39

#### 【4】CSVファイルをTableで読み込もう! ● CSVファイルをTableで読み込むには

CSVファイルをTableコンポーネントで読み込むには 以下のようにプロパティを設定する。

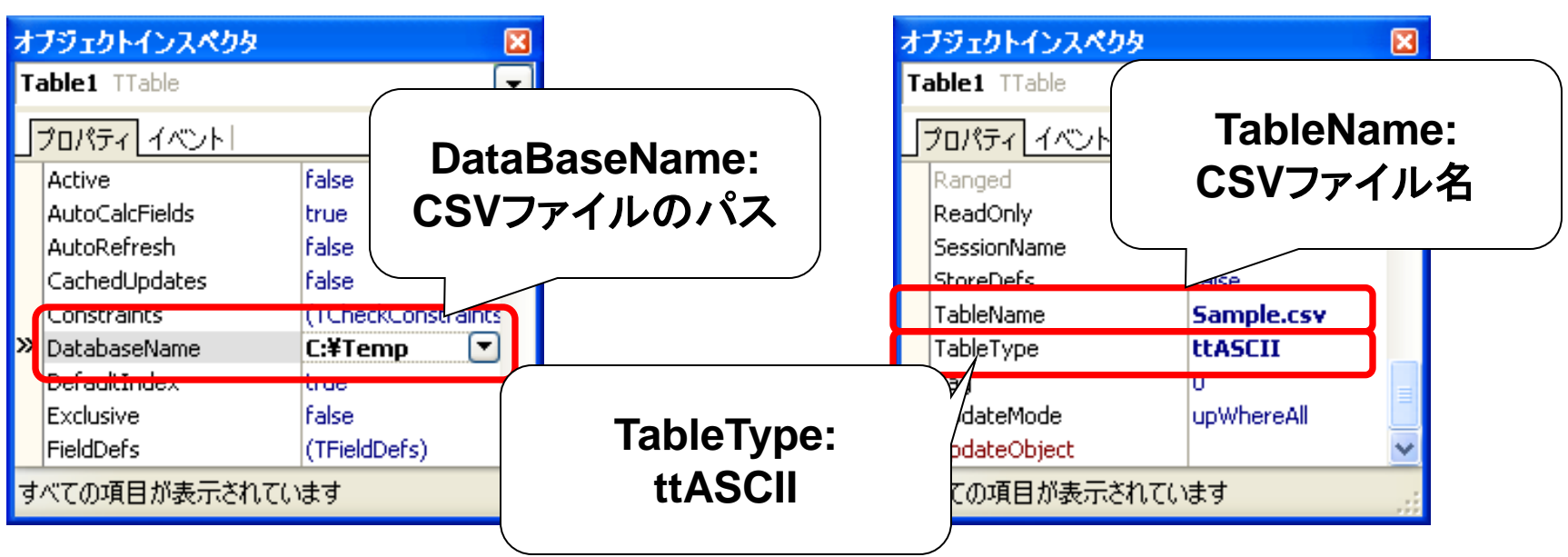

**100% IBM i Company** 本文書の一部または全部の転載を禁止します。本文書の著作権は、著作者に帰属します。 40

#### 【4】CSVファイルをTableで読み込もう! ● 例えば[地域、店舗名、住所、電話番号]のデータを 持つCSVファイルをそのまま読み込んでみる

**Sample.csv**

・・・・

北海道,〇×店,札幌市〇×区1-1,xxx-xxx-xxxx  $\pm \frac{2}{3}$  \* × 店,札幌市 × × 区2-2, xxx-xxx-xxxx 北海道,△△店,札幌市△△区3-3,xxx-xxx-xxxx 北海道,〇〇店,札幌市〇〇区2-1,xxx-xxx-xxxx 北海道,×〇店,札幌市×〇区1-4,xxx-xxx-xxxx  $\pm \mathcal{R}$ 道, $\Delta \times$ 店,札幌市 $\Delta \times \mathbb{Z}$ 3-2,xxx-xxx-xxxx 北海道,〇△店,札幌市〇△区1-1,xxx-xxx-xxxx 北海道,〇×店,旭川市〇×1-2,xxx-xxx-xxxx  $\pm \hat{\mathbf{m}}$ 道,  $\times \times$ 店,旭川市 $\times \times 4-2$ ,xxx-xxx-xxxx 北海道,〇×店,小樽市〇×3-3,xxx-xxx-xxxx 北海道,〇〇店,北見市〇〇4-4,xxx-xxx-xxxx

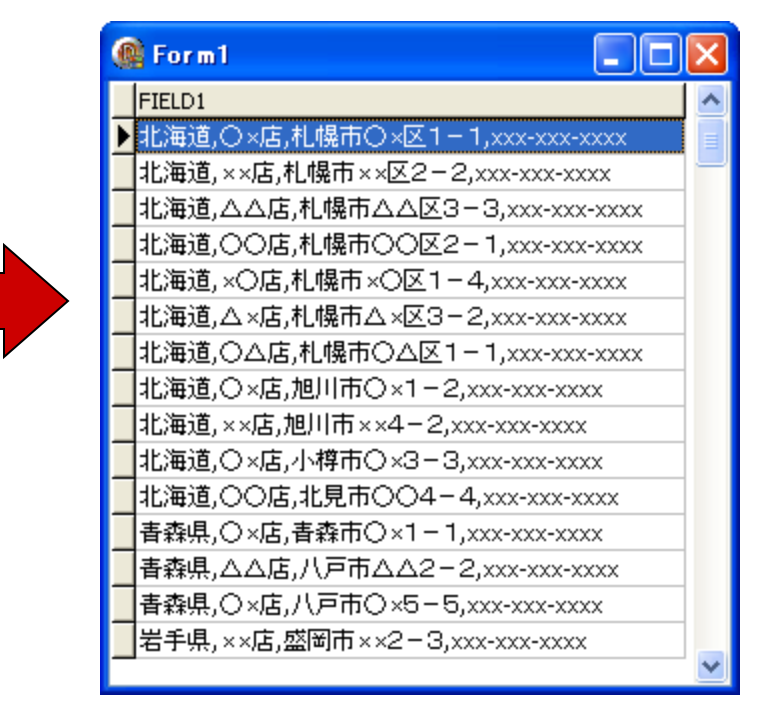

## 【4】CSVファイルをTableで読み込もう! ● 問題点

CSVファイルにはDDSのようなフィールド定義が ないので項目を正しく区分けして読み込めない。

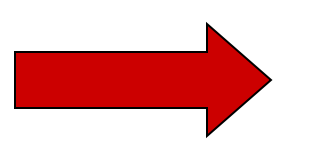

CSVファイル内容のフィールドを定義した スキーマファイルを用意する必要がある。

スキーマファイルとは,ASCII テーブルとDBとの 間でデータをやり取りする場合に使用し, テーブルの構造とその項目のデータ型に関する 情報が入ったテキストファイル。拡張子SCH 。

## 【4】CSVファイルをTableで読み込もう! ● スキーマファイルの構造例

[SAMPLE] // ファイル名 (拡張子なし) FILETYPE = Delimited // 形式:Delimited または Fixed CHARSET = ascii イ/言語ドライバ名 DELIMITER = " インタ字項目の囲み文字(省略可) SEPARATOR = , イン項目間 の区切り文字 Field1 = REGION,CHAR,12,0,0 // 以下項目 (フィールド) 情報 Field2 = STORE,CHAR,10,0,13  $Field3 = ADDR, CHAR, 40, 0, 24$  $Field4 = TELNO, CHAR, 12, 0, 65$ ※スキーマファイル内の情報は,大文字と小文字を区別する。

ミガロ. テクニカルセミナー

## 【4】CSVファイルをTableで読み込もう! ● スキーマファイルの設定詳細

#### **FILETYPE**

テキストファイルの形式として, Fixed (固定長テキスト)または Delimited(カンマ付きテキスト)のどちらかを指定。

**CHARSET** 

使用する言語ドライバの名前を指定。

DELIMITER

各文字フィールド(英数字または文字)を囲む半角一文字を指定。

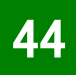

#### 【4】CSVファイルをTableで読み込もう! ● スキーマファイルの設定詳細

**SEPARATOR** 

<u>マスロIB+IX III - Alexander</u> 各項目を区切る半角の文字を一文字指定 項目情報

Field ( = 項目名, データ型, 文字数, 小数点以下桁数, 開始位置 ) テーブルの項目 (列) の属性を指定。 各行は「FieldX = 」で開始。 ここで X は項目番号 (Field1, Field2 など)

#### 【4】CSVファイルをTableで読み込もう! ● スキーマファイルで使用できるデータ型

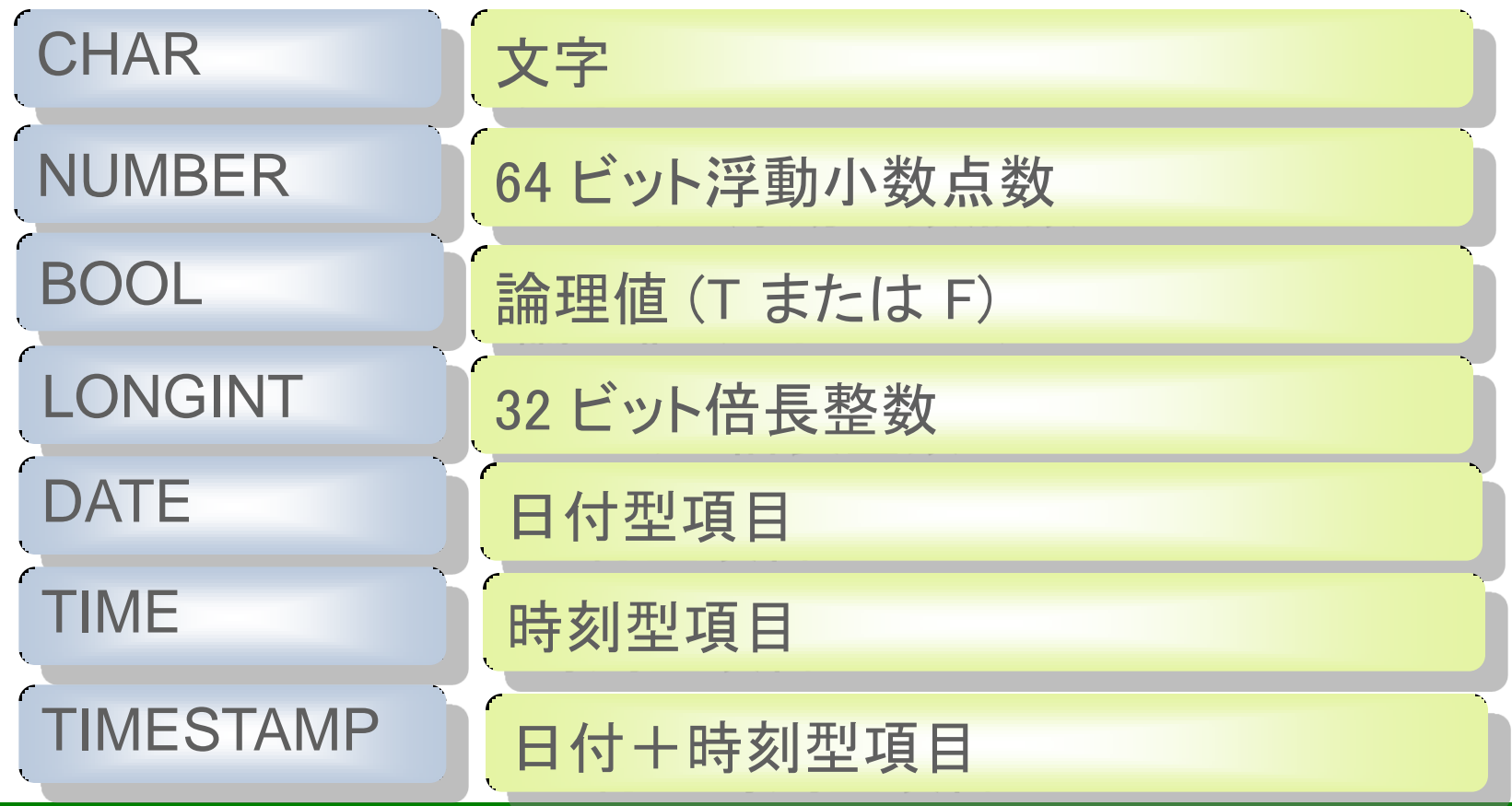

 $M[G]$ **100% IBM i Company** 本文書の一部または全部の転載を禁止します。本文書の著作権は、著作者に帰属します。 46

#### 【4】CSVファイルをTableで読み込もう! ● スキーマファイルをCSVファイルと同じパスに 配置すると正しくフィールドを区切って読み込める

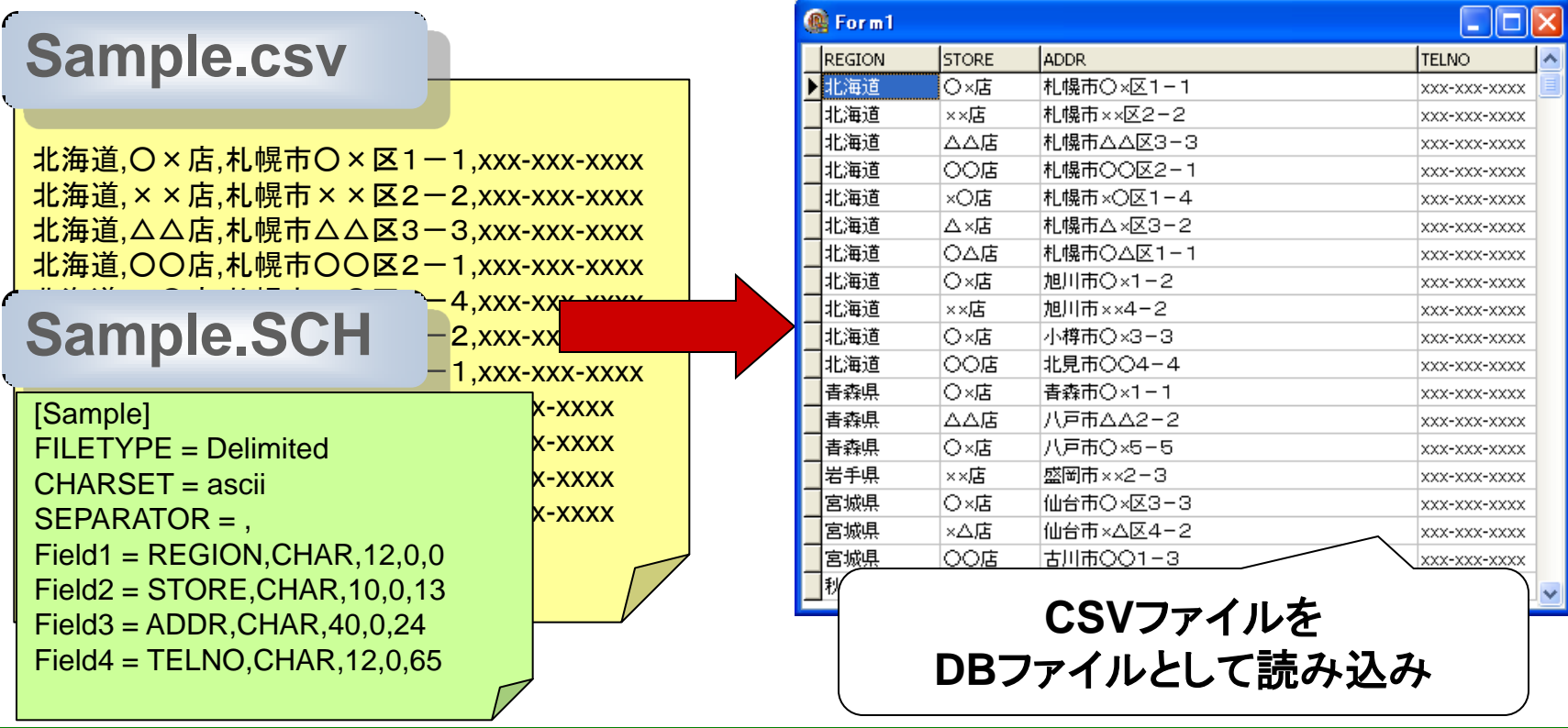

# 【5】ExcelファイルをADOTableで読み込もう!

 $M[G]\}$ **100% IBM i Company** 本文書の一部または全部の転載を禁止します。本文書の著作権は、著作者に帰属します。 48

#### 【5】ExcelファイルをADOTableで読み込もう!

●同じようにExcelをTableで読み込むことはできないか

ExcelをTableで読み込むためには、クライアント ごとにPC上のODBCで設定が必要になるので、 ADO接続を利用すると簡単に実現できる。

## 【前提】

#### ADOでExcelを読み込む場合、1行目が列名として

扱われる

 $M[G]$ 

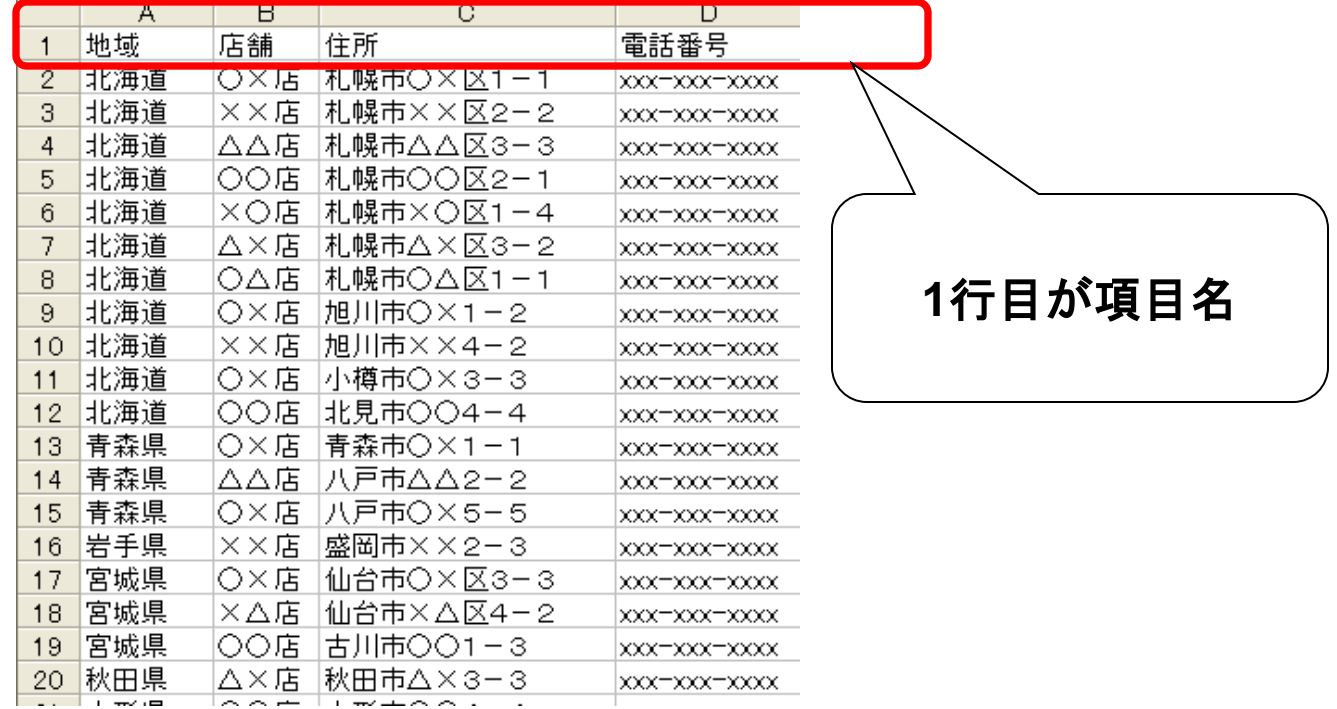

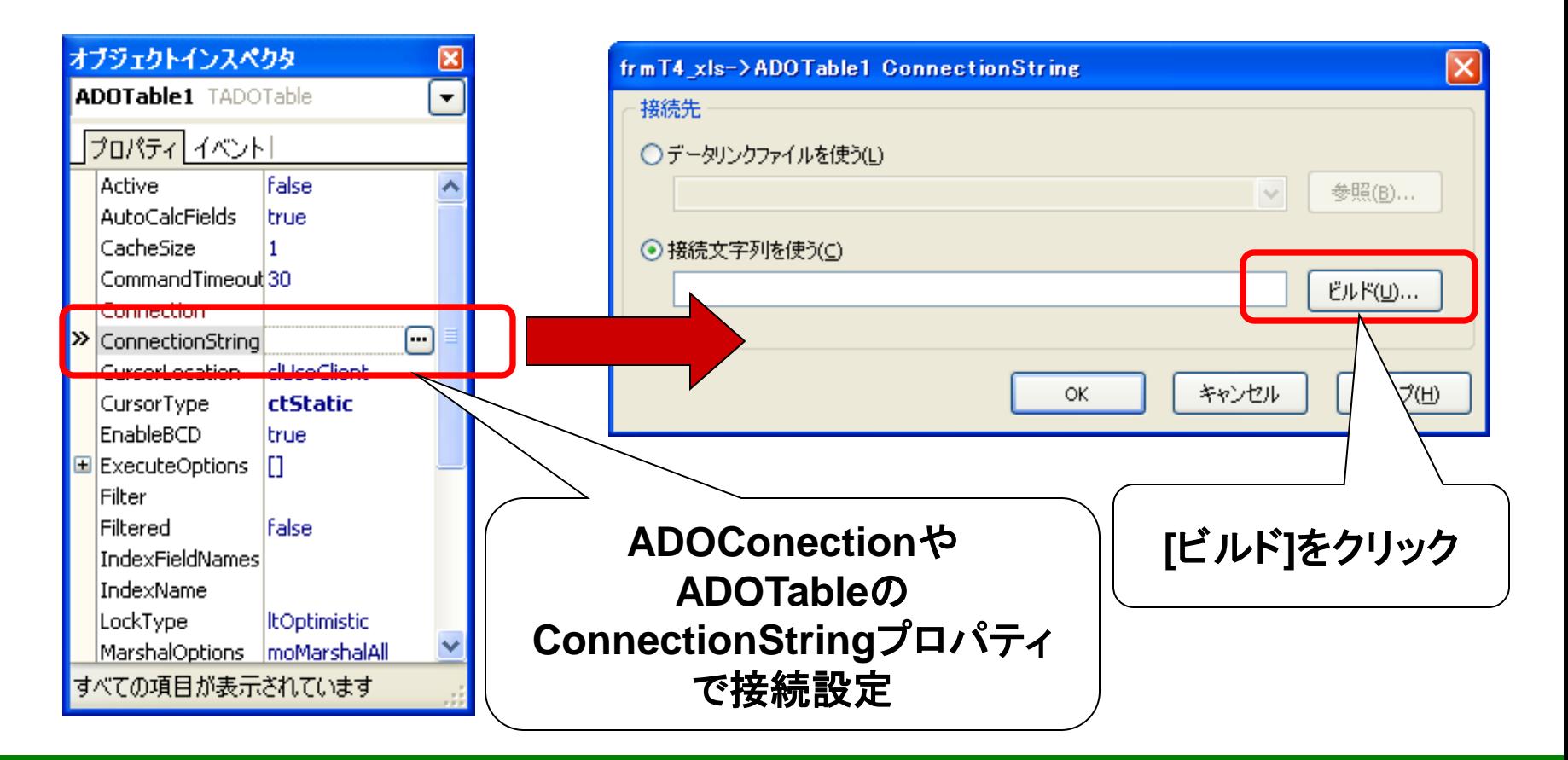

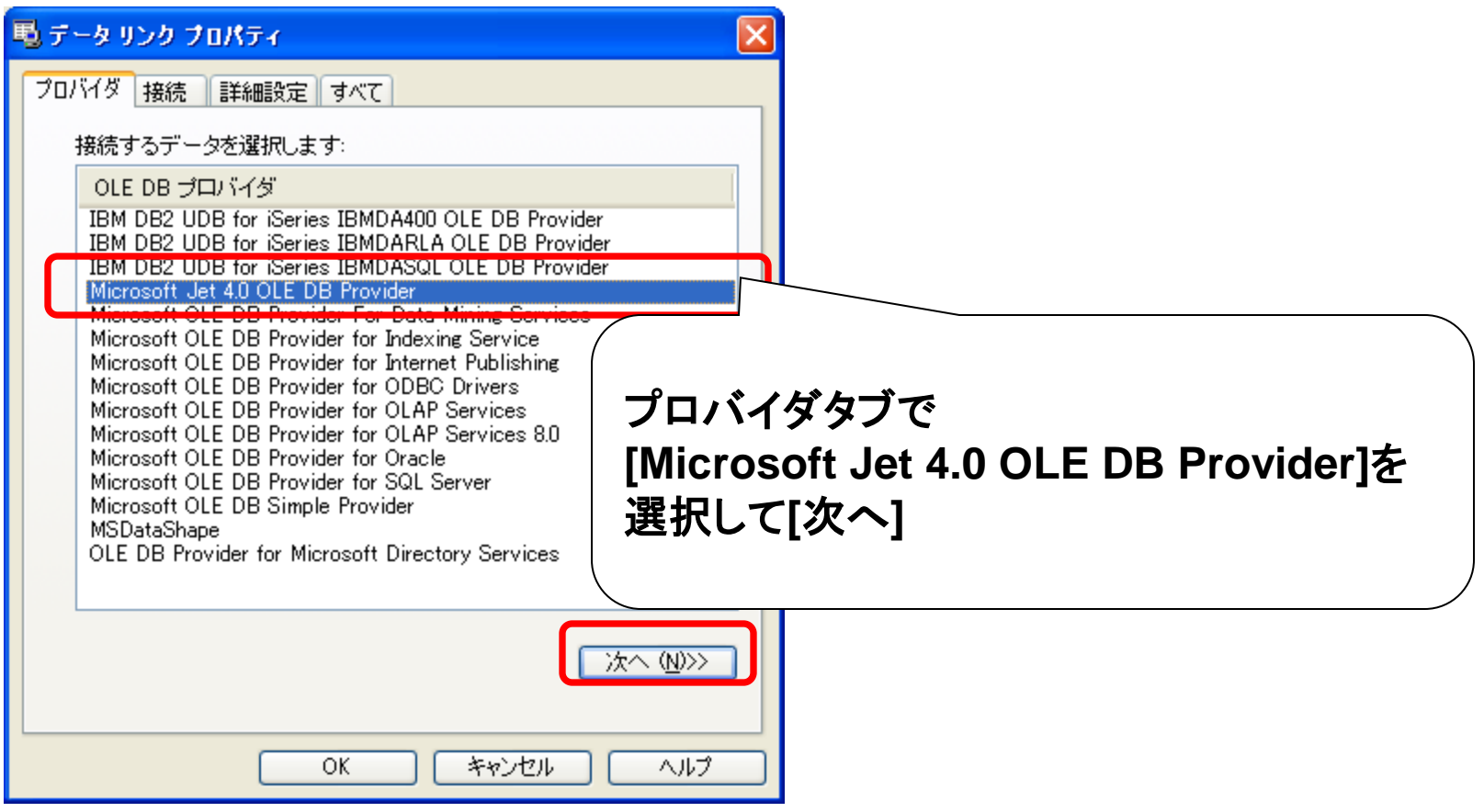

 $M \mid G$ 

ミガロ. テクニカルセミナー

#### 【5】ExcelファイルをADOTableで読み込もう!

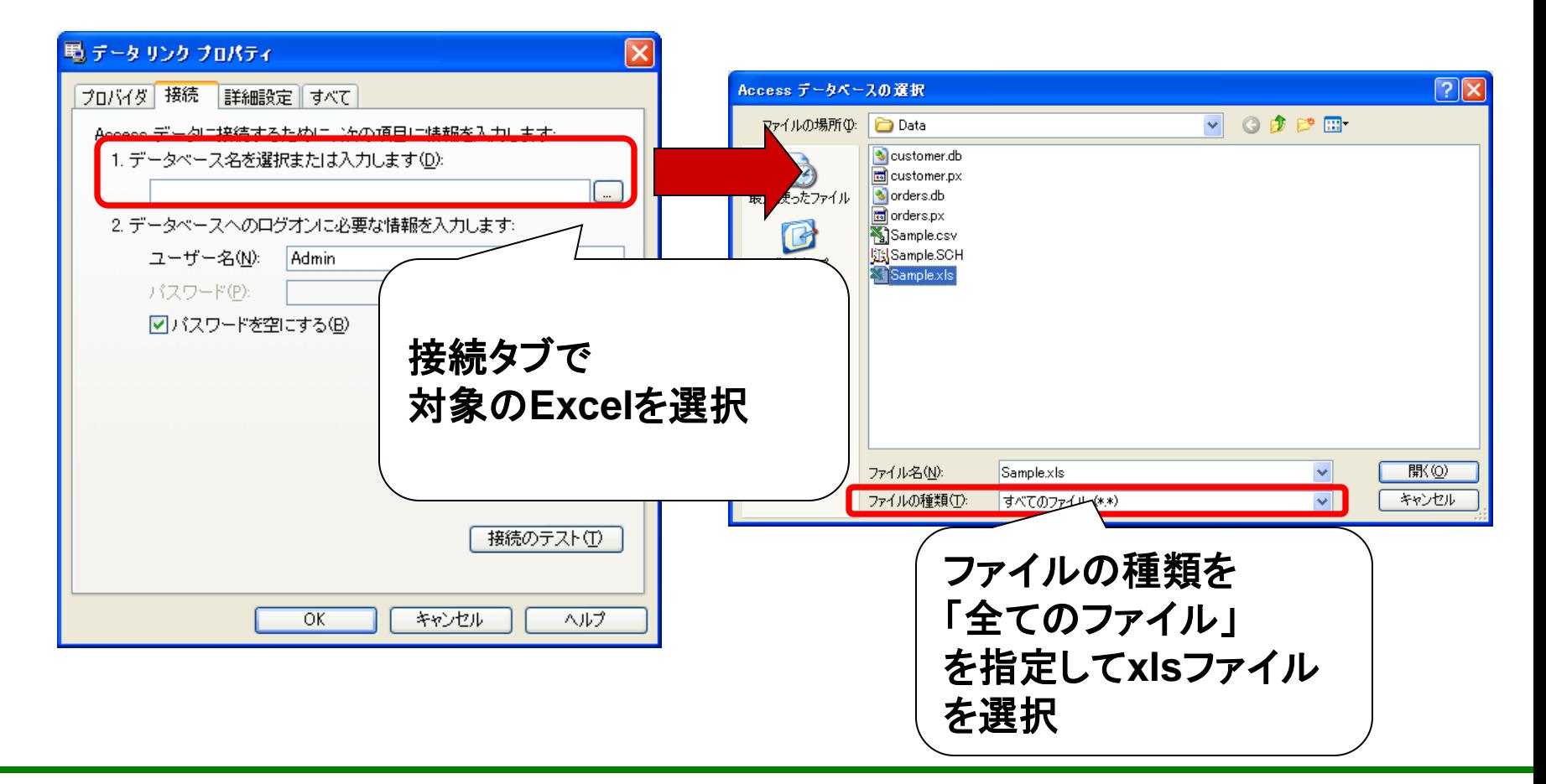

100% IBM i Company 本文書の一部または全部の転載を禁止します。本文書の著作権は、著作者に帰属します。 **53** 

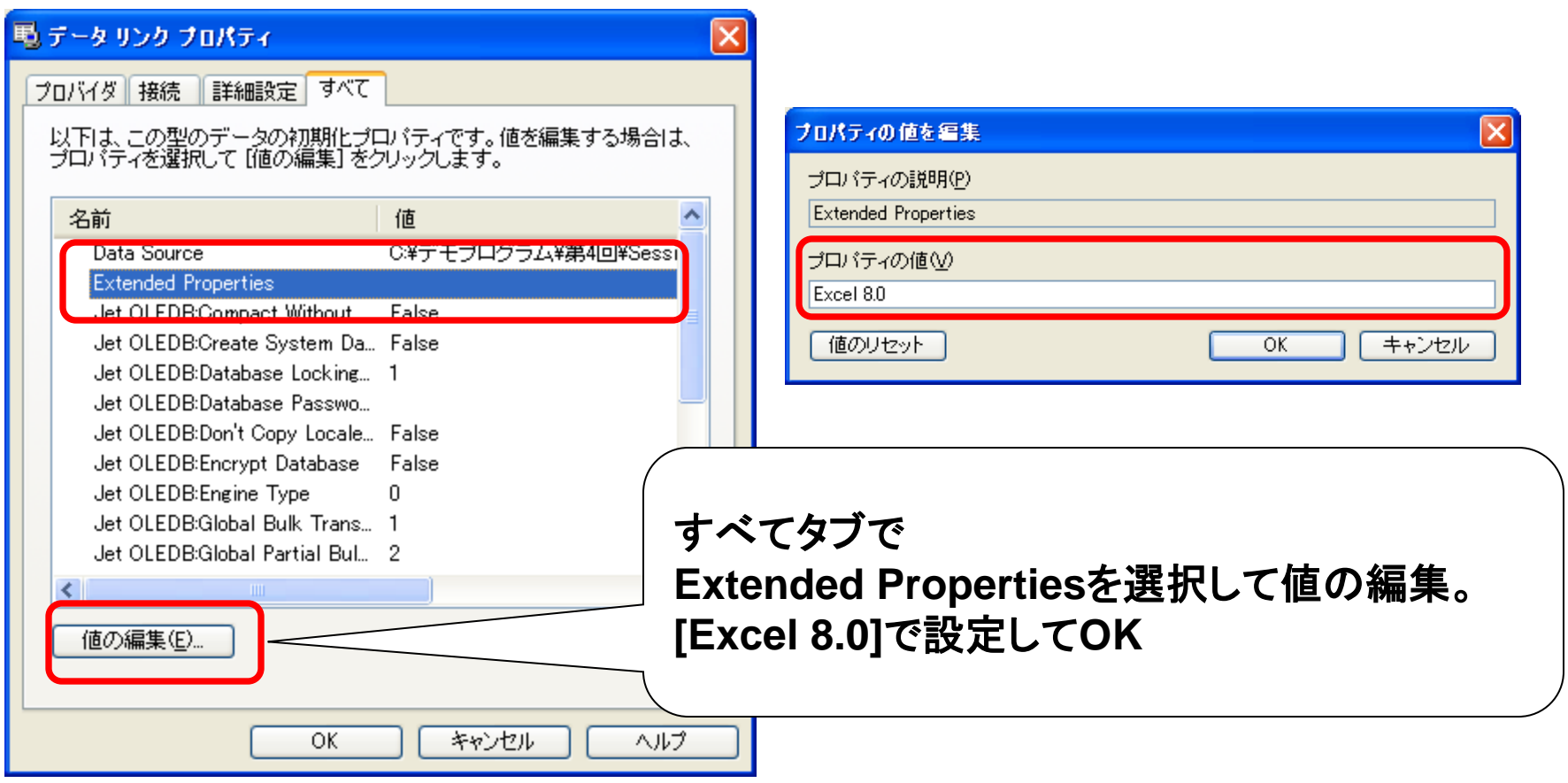

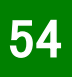

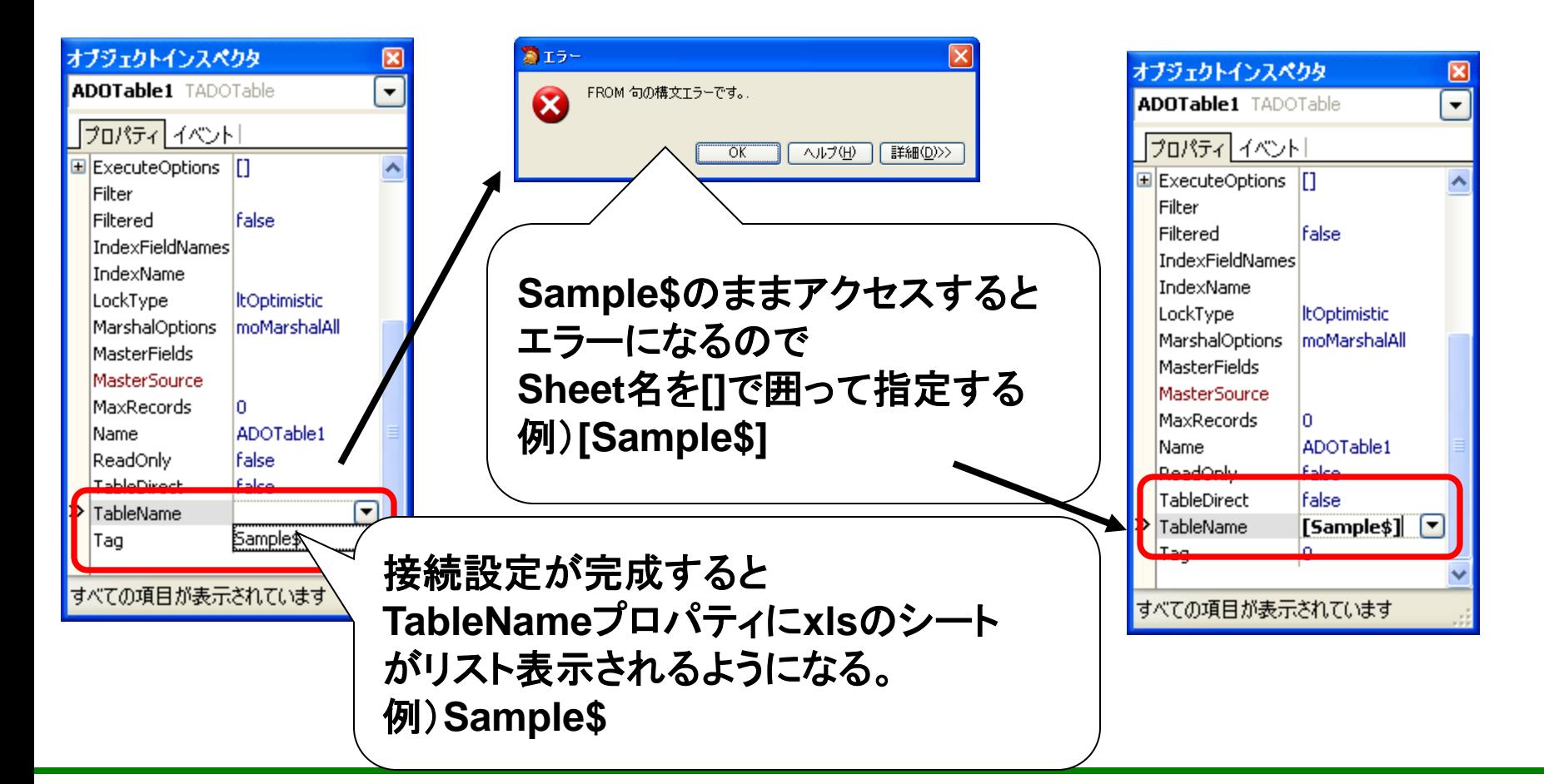

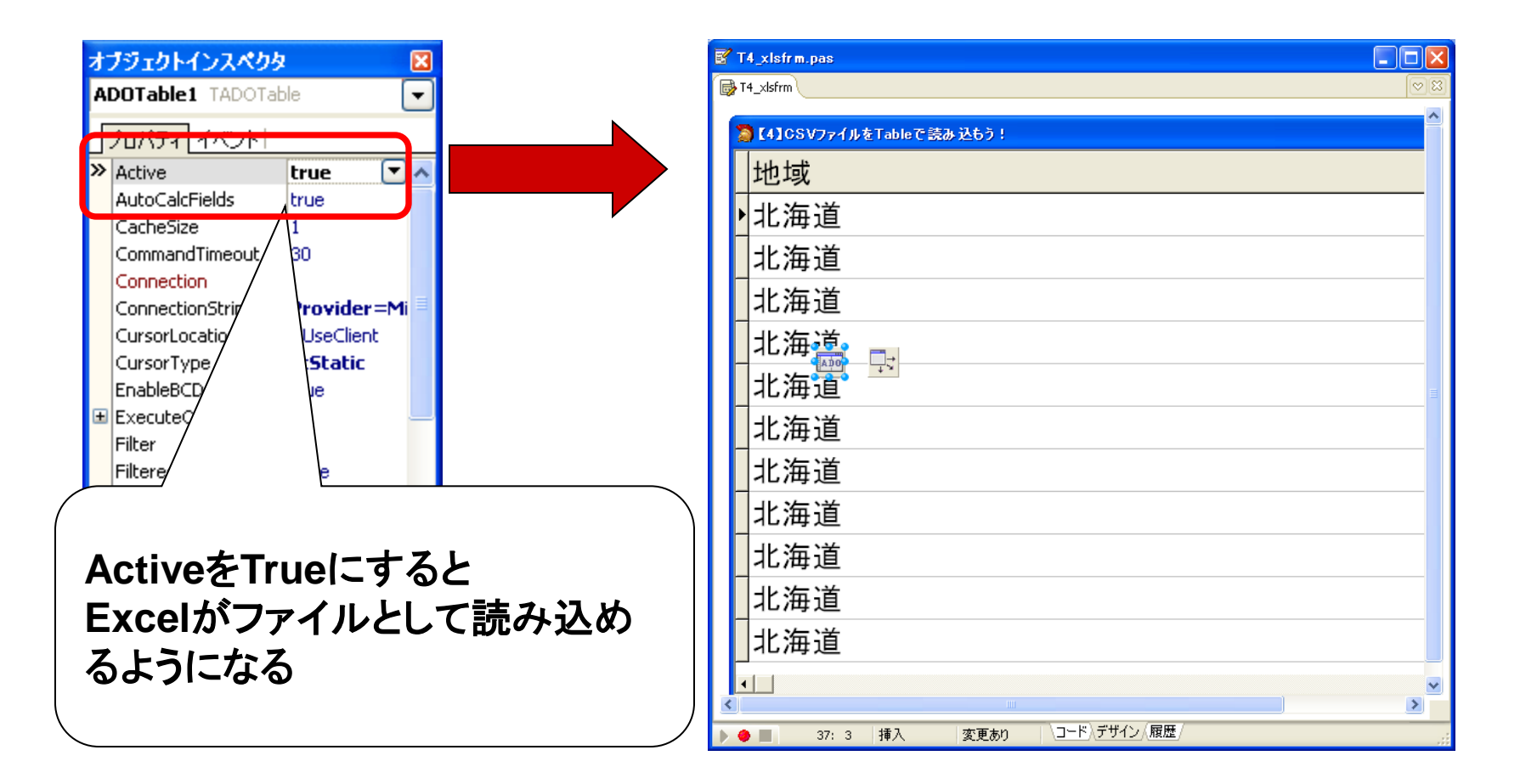

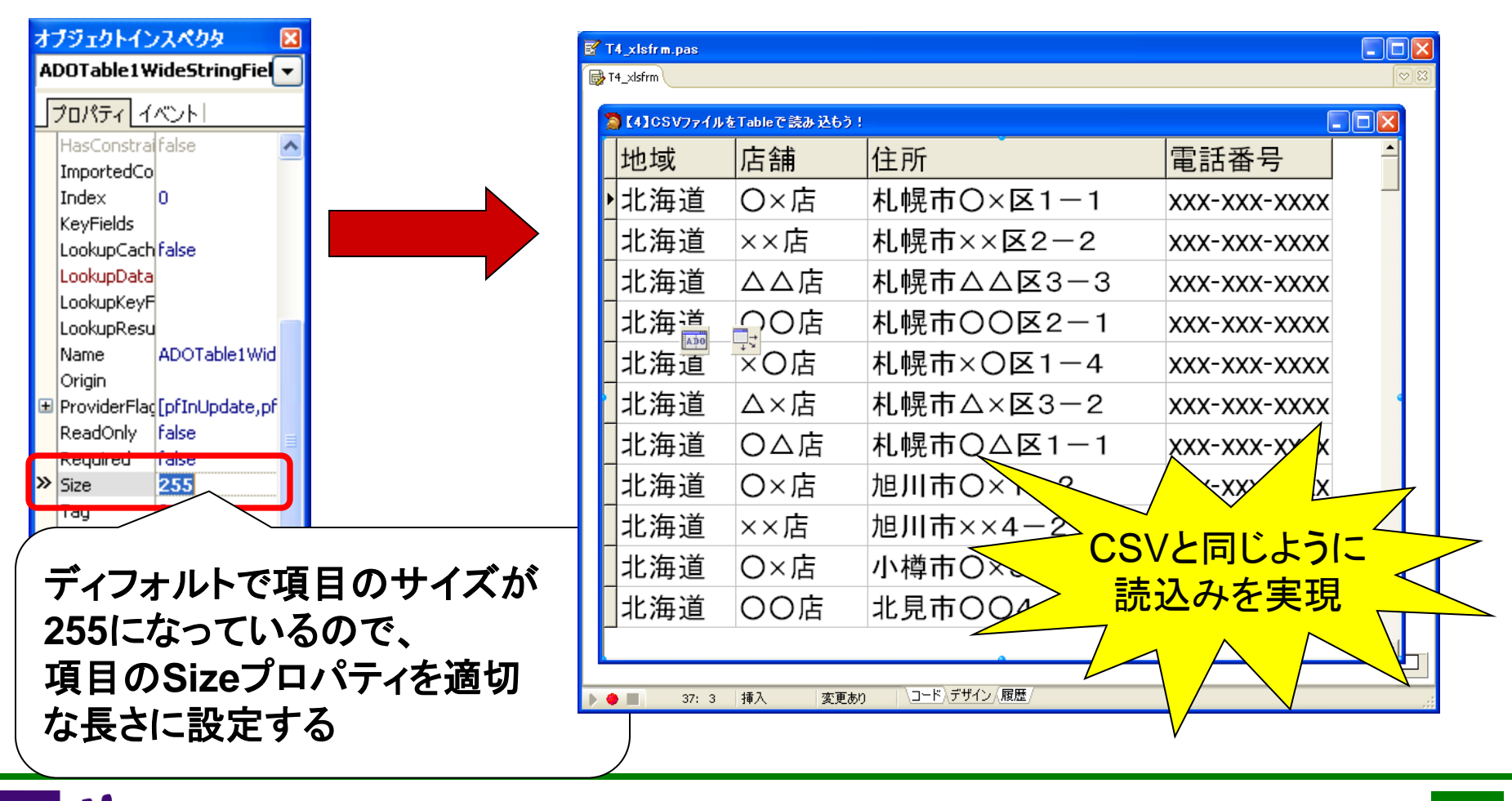

# 【お持ち帰りトピック】開発で役立つショートカット機能

 $MIG[[1]]$ 100% IBM i Company 本文書の一部または全部の転載を禁止します。本文書の著作権は、著作者に帰属します。 <mark>58</mark>

#### 【お持ち帰りトピック】開発で役立つショートカット機能 ● 知っているとコーディング効率が上がる ショートカットをピックアップ

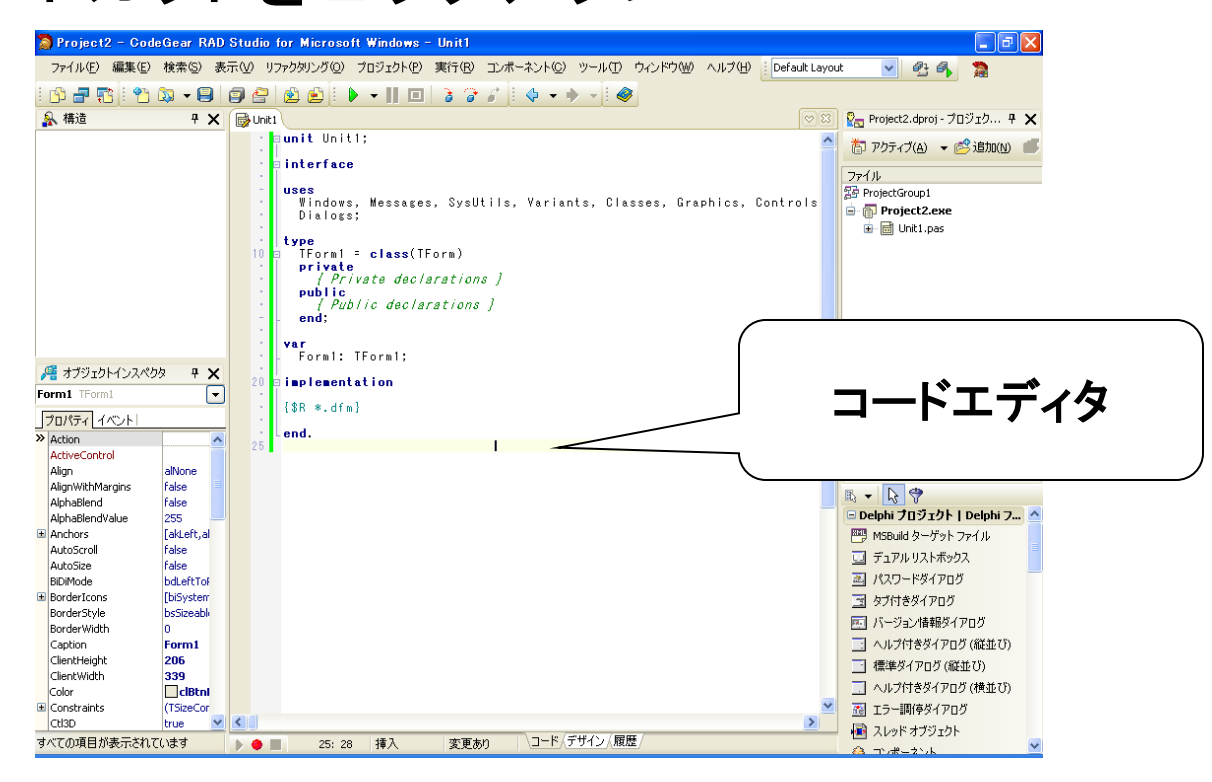

#### 【お持ち帰りトピック】開発で役立つショートカット機能 ● 編集系

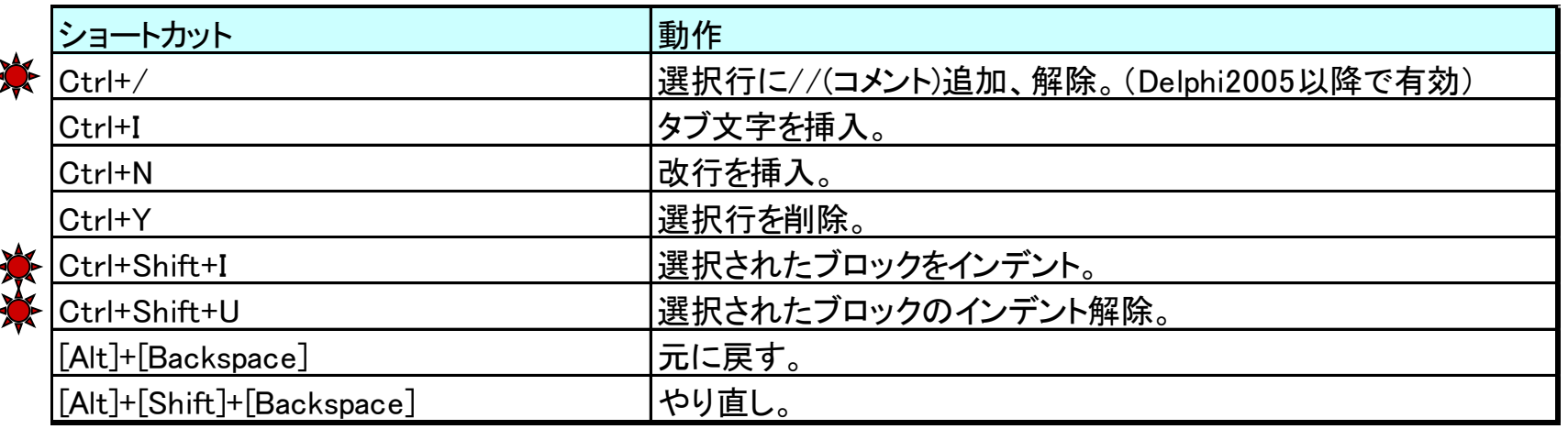

## 【お持ち帰りトピック】開発で役立つショートカット機能 移動系

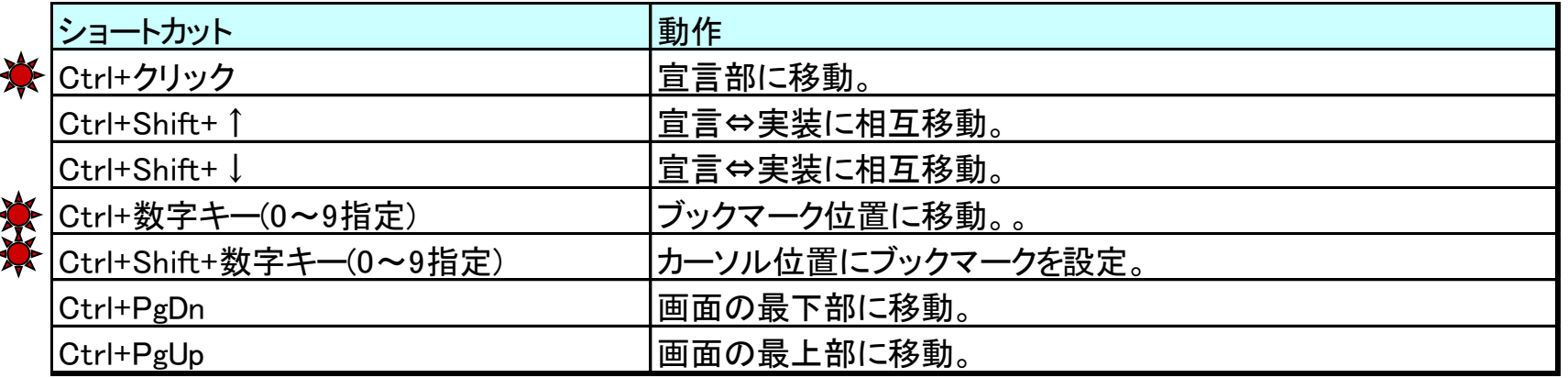

## 【お持ち帰りトピック】開発で役立つショートカット機能 ●その他

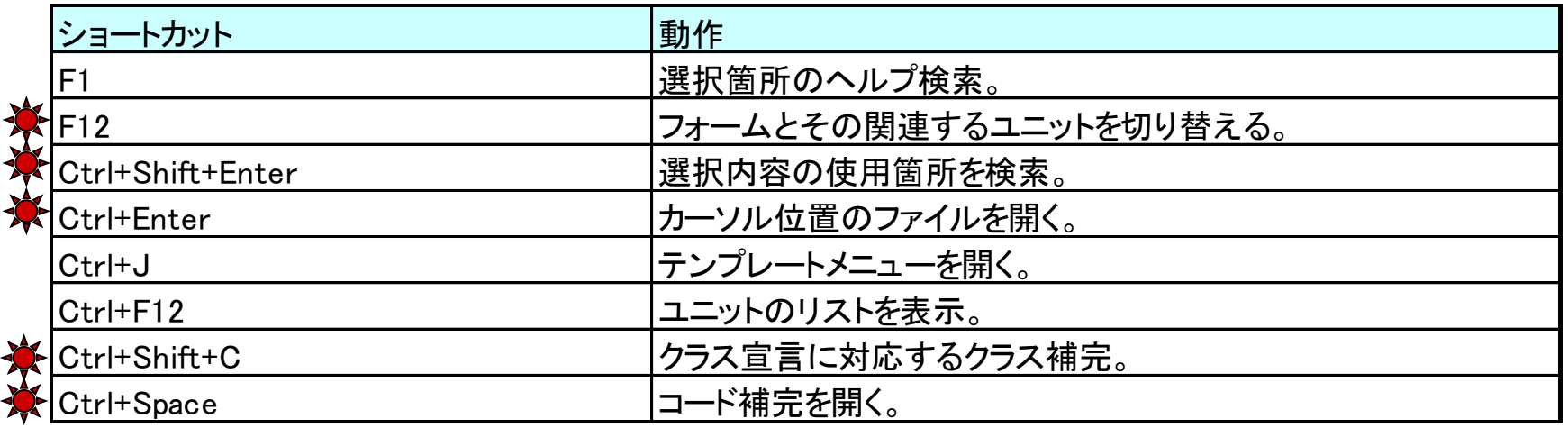